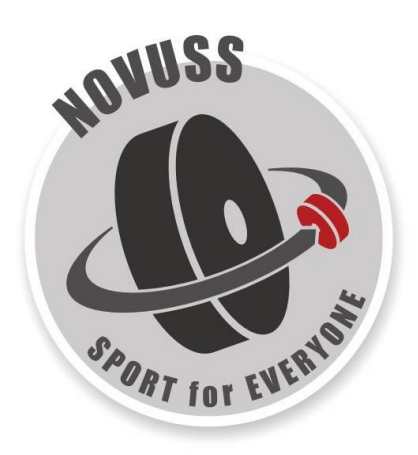

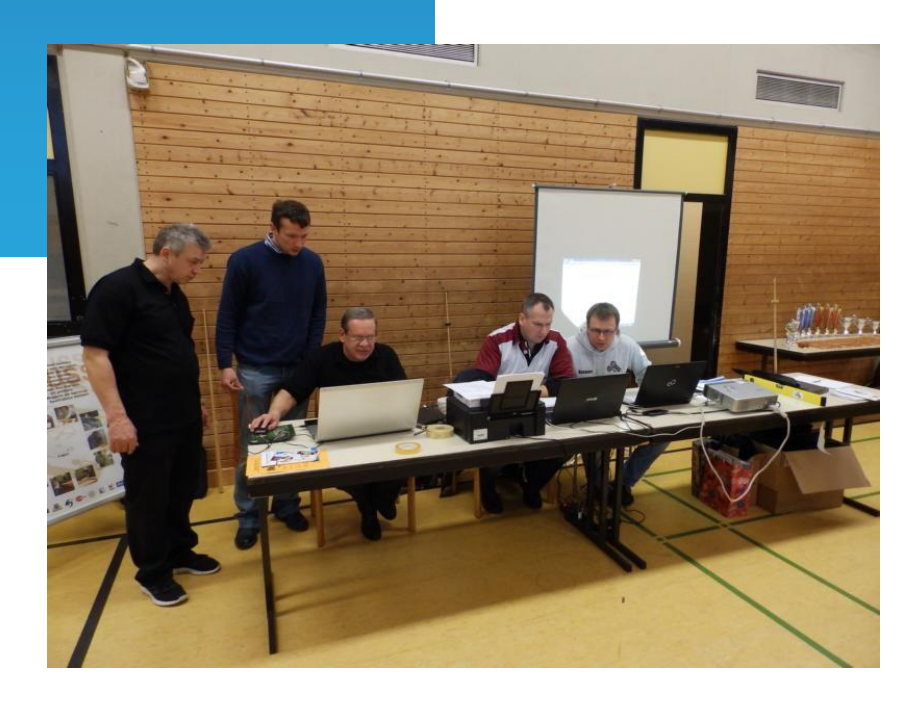

# **Recommendations for Referees**

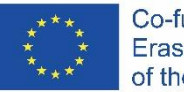

**ENR WWW.NOVUSS-Sport.org** 

# **Introduction**

This document has been prepared within the framework of the project **"Novuss — Sport for Everyone"**, co-financed under the European Union's programme **"Erasmus +"**.

The project was established with the purpose of collaboration for the establishment of an international network and closer cooperation among the stakeholders and organisations with the aim of developing novuss as a kind of sport within the European Union and across the globe.

Project coordinator:

• Novuss Sport ohne Barrieren e.V., Germany [www.novuss-sport.de](http://www.novuss-sport.de/)

Project partners:

- Latvian Federation of Novuss, Latvia [www.novuss-lnf.lv](https://siemens-my.sharepoint.com/personal/kaspars_paegle_siemens_com/Documents/99_Privat/Novuss/19_Erasmus+GoogleDrives/Erasmus+/600_Implementation/640_Arbiters-Guidelines/www.novuss-lnf.lv)
- Peningi Koroonamänguklubi, Estonia [www.peningi.planet.ee](https://siemens-my.sharepoint.com/personal/kaspars_paegle_siemens_com/Documents/99_Privat/Novuss/19_Erasmus+GoogleDrives/Erasmus+/600_Implementation/640_Arbiters-Guidelines/www.peningi.planet.ee)
- Stowarzyszenie Novuss Polska, Poland
	- [www.novuss.pl](https://siemens-my.sharepoint.com/personal/kaspars_paegle_siemens_com/Documents/99_Privat/Novuss/19_Erasmus+GoogleDrives/Erasmus+/600_Implementation/640_Arbiters-Guidelines/www.novuss.pl)

More details of the project are available on the website:

[www.novuss-sport.org](http://www.novuss-sport.org/)

Project printing partner:

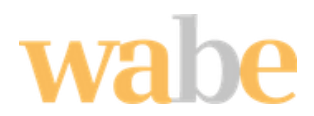

ľ

*wabe e.V.* is a non-commercial organisation based in Erlangen (Germany), established in 1987. The main objective of the organisation is integration of people with mental disorders into the labour market.

Website: [https://www.wabe-erlangen.com](https://www.wabe-erlangen.com/)

# **CONTENTS**

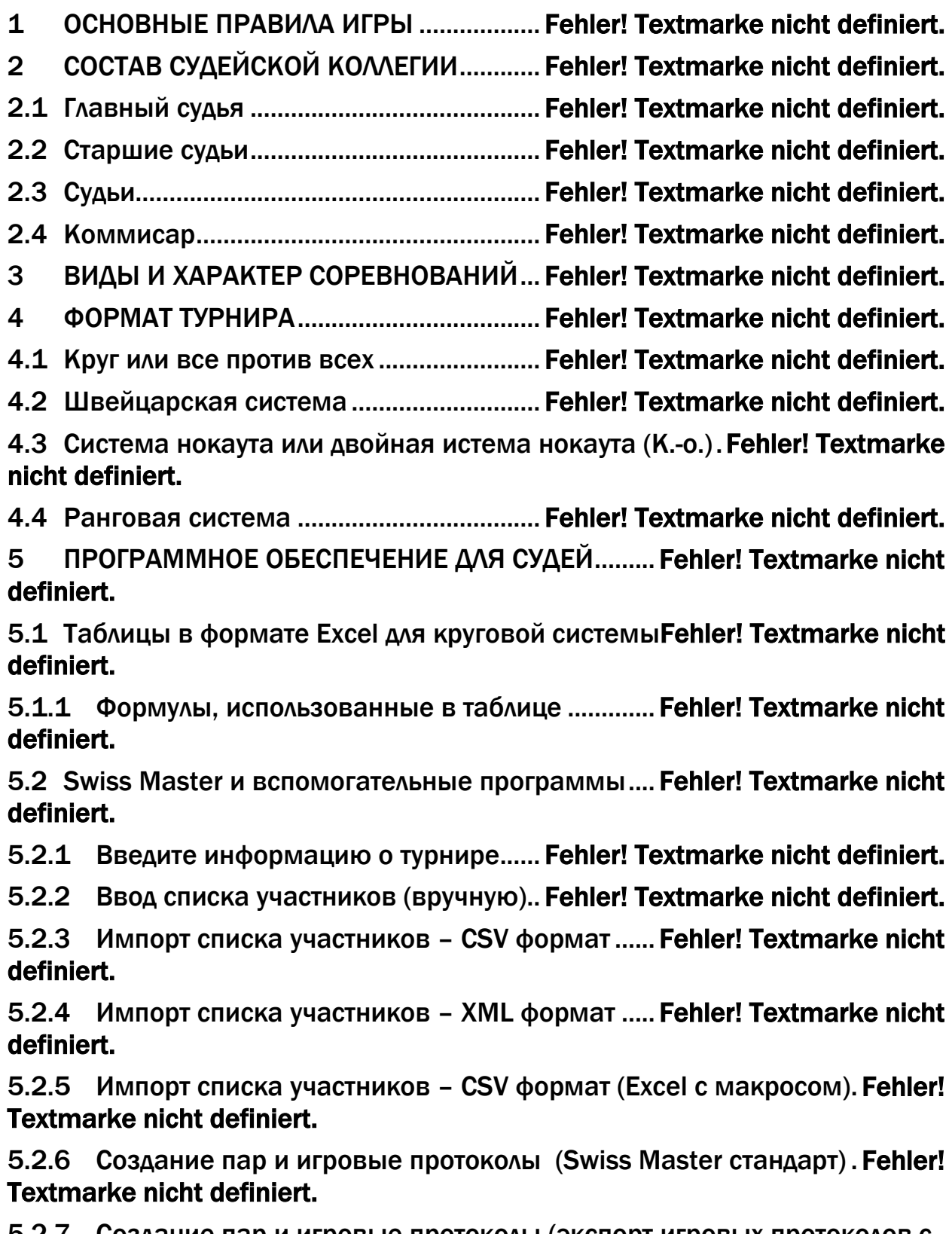

ľ

5.2.7 Создание пар и игровые протоколы (экспорт игровых протоколов с розыгрышем столов)........................................ Fehler! Textmarke nicht definiert. 5.2.8 Ввод результатов.................................. Fehler! Textmarke nicht definiert. 5.2.9 Итоговый отчет соревнований (Swiss Master стандарт)........... Fehler! Textmarke nicht definiert.

ľ

5.2.10 Итоговый отчет соревнований (Excel с макросом) ................ Fehler! Textmarke nicht definiert.

5.2.11 Разрешить использование Excel с макросом.......Fehler! Textmarke nicht definiert.

# **1 BASIC RULES OF THE GAME**

ľ

Not a part of this document.

See the current rules of the game: effective from *1 January 2017.*

# **2 COMPOSITION OF THE PANEL OF REFEREES**

The panel of Referees of the competition shall be appointed and approved by the local novuss section, novuss federation or local organiser of the event.

The panel of Referees shall consist of the Commissioner, Chief Referee, Senior Referees and Secretary.

Depending on the scale of competition, the composition of the Panel of Referees may vary according to the scale of competition.

A Senior Referee shall be appointed for refereeing each separate zonal game.

# **2.1 Chief Referee**

The Chief Referee shall be responsible for the course of the competition according to the rules and approved regulations.

His/her duties shall be:

- To approve the game calendar, perform the draw for the competition;
- To manage the work of referees and make the final decision in relation to any protests filed, as well as on any other matters which may arise during the competition;
- To approve the report of the competition;
- To approve the final results of the competition and submit those to the founding organisation along with the report.

The Chief Referee shall be authorised to:

- Release from refereeing any referees failing to perform their duties or violating the rules, procedures or discipline during the competition;
- To exclude from the competition participants violating the rules of the competition, conducting themselves in a rude manner or committing other violations;
- To cancel or postpone the competition when the event is not possible because of non-preparation of the competition venue (space, inventory, lighting etc.);
- To cancel the competition in cases of necessity to introduce changes in the game programme or calendar;
- To cancel an erroneous decision of the Senior Referee.

Orders of the Chief Referee shall be binding on all the members of the Panel of Referees, participants of the competition and their representatives.

ľ

# **2.2 Senior Referees**

Senior Referees shall:

- manage individual, pair or team competitions among regional zones or groups;
- verify compositions of the participating teams;
- prior to commencement of competition verify conformity of the inventory to the requirements — height, geometrical parameters of the table, conformity of inventory to the standards, conformity of the participant's uniforms, puck and cue (including during the competition);
- register violations of rules committed by the participants and impose penalty sanctions accordingly registering them in the report;
- determine during the game whether the disc is "light" or "dark", where necessary — using a light (torch). Moving the game disc is prohibited!
- resolve complicated and disputable situations at the table of the game;
- following completion of zonal or group competitions, submit to the Chief Referee reports and tables of the competition.

# **2.3 Referees**

During the competition, **functions of referees** shall be performed by the **participants themselves**, where necessary, inviting the Senior Referee. During the set, the function of referee shall be performed by the player who does not have the right to strike at that moment. The participant entered into the report as the first shall fill in the report after each set, announces the result and indicates the player who has the right to the first strike in the current set. After the game, the report, signed by both participants, must be handed over to the Senior Referee of the competition immediately.

# **2.4 Commissioner**

The Commissioner shall be appointed by the founding organisation. Commissioner's duties:

• to evaluate the quality of the venue (space, lighting, inventory etc.);

• to provide recommendations to the organisers of the competition for elimination of any deficiencies detected;

ľ

- to evaluate the course of the competition;
- to file a competition report to the founding organisation.

# **3 TYPES AND NATURE OF THE COMPETITIONS**

Novuss competitions are subdivided as follows:

- individual (singles) men and women. The result of the competition is recorded for each player individually.
- pairs men, women and mixed. The result of the competition is recorded for each pair.
- teams men, women and mixed. The results of individual games are recorded as the total amount of points gained by the team. Regulations may govern the record in a different way (for example, the total amount of points gained by the team may consist of the results of individual and pair games.

The types and procedures of competitions shall be provided for in the regulations.

# **4 FORMAT OF THE TOURNAMENT**

ľ

Theformat of the tournament (tournament mode) shall describe the structure of the tournament. A novuss competition shall consist of several rounds. Each round shall consist of several sets to determine the winner of the round. The number of rounds and number of sets shall be determined by the regulations of each competition.

Desirable characteristics of the format of the tournament:

- The final rating must reflect the actual skills of the player with the utmost precision;
- The format of the tournament must motivate each player to reach their maximum performance in each game;

There is not such a concept as an "ideal" format of a tournament. Each format of a tournament has its pros and cons.

The following formats of tournaments are the most common:

- **League** or everybody against everybody
	- + The final result reflects the relative level of players very precisely;

+ Planning: when planning the tournament, match-ups between competitors and the time of their games are already known;

- Not suitable for tournaments with a large number of participants;
- Risk of tactical considerations;
- The winner is usually not decided as a result of direct competition between the two best players.

#### • **Swiss system**

+ Exciting games throughout the entire tournament, since the players with nearly the same level of skills play each other;

+ Suitable for a large number of participating players who are obliged to be present throughout the tournament;

- The opportunity to get a better starting position in the case of a tactical loss at the beginning of the tournament;

- In the case of an average result, the rating does not reflect the player's skills very precisely.

#### • **Knock-out system** (K.-o.) or **double elimination system**

+ Suitable for a large number of participants;

+ Exciting games, convenient for spectators, but each match-up leads to one player being eliminated;

ľ

- An early game between two leading players inevitably leads to a bad final positioning of the defeated player.

- Many players are knocked out of the competition very early and have no opportunity to gain tournament experience.

#### • **Ranked system**

The principle is very similar to the knock-out system, with the difference that all the participants fight for their positions till the very end of the tournament.

## **4.1 Single league or everybody against everybody**

A tournament according to the **round-robin system** (also called "everybody against everybody", in English: **"Round Robin"**) — this is a form of tournament in which each participant in the tournament plays an equal number of times with all the participants. The number of rounds according to the round-robin system:

- equal to the number of participants in the event of an of odd number of participants  $(13$  participants = 13 rounds);
- number of participants 1 in the event of an even number of participants  $(14$  participants = 13 rounds);

Optimum and recommended number of participants for a single-day tournament - max. 14 in the same category.

For a tournament with 15-20 participants, it is recommended to use a sub-group system combined with a round-robin system, furthermore, the results of the sub-group are carried over to the next level group. Depending on the desirable number of games, sub-groups may consist of 4-8 participants, i.e., 3-7 rounds per group.

#### **Example involving 18 participants:**

- participants are divided into 3 sub-groups (6 players in each) and play 5 rounds according to the round-robin system;
- according to the results, participants are divided into groups to fight for their positions and play 5 rounds according to the round-robin system:
	- o Players finishing 1st and 2nd in each group continue fighting for 1st-6th place;

o Players finishing 3rd and 4th in each group continue fighting for 7th-12th place;

ľ

o Players finishing 5th and 6th in each group continue fighting for 13th-18th place.

Points are accumulated for each win and draw. Upon completion of the tournament, a ranking table shall be drawn up based on the score achieved. Should players have an equal number of points, additional criteria apply (individual games or calculated ratios) determined in the competition's regulations.

Pairs are drawn according to the Berger tables where the first player starts the first set:

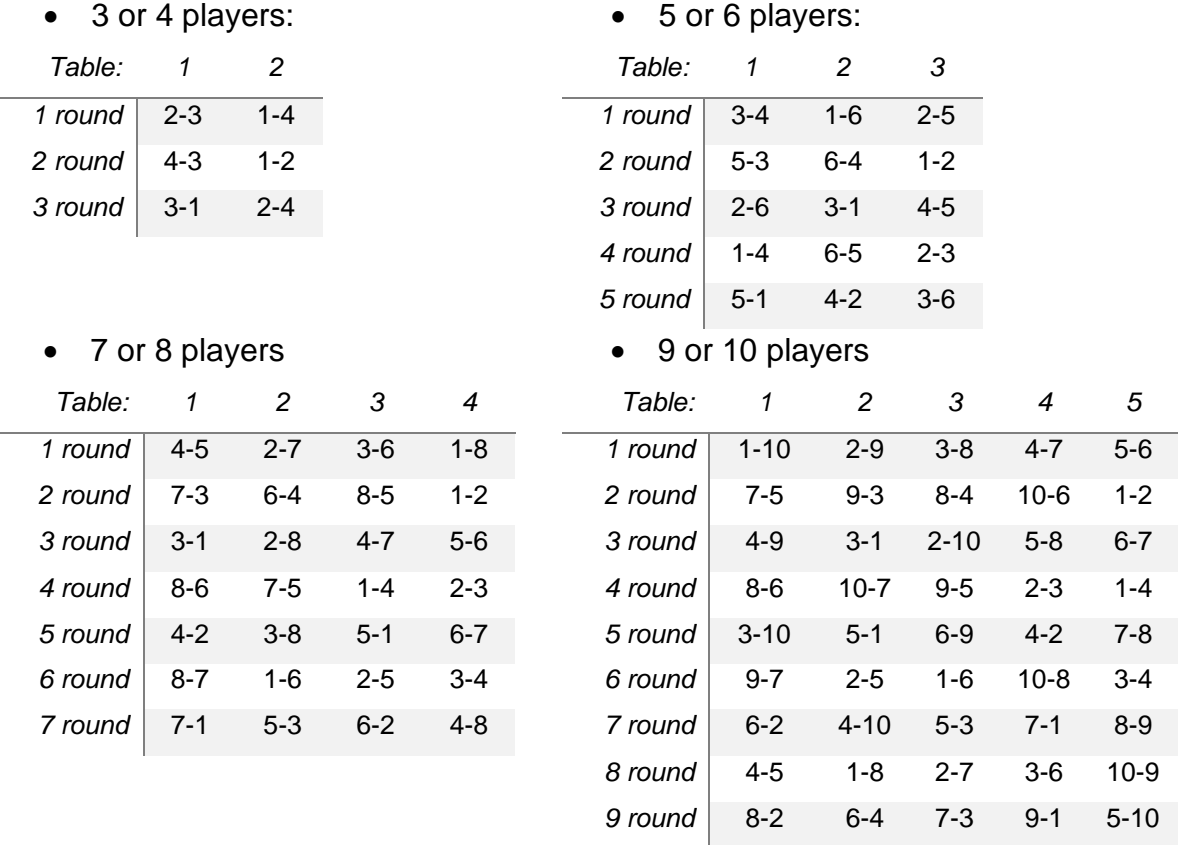

• 11 or 12 players

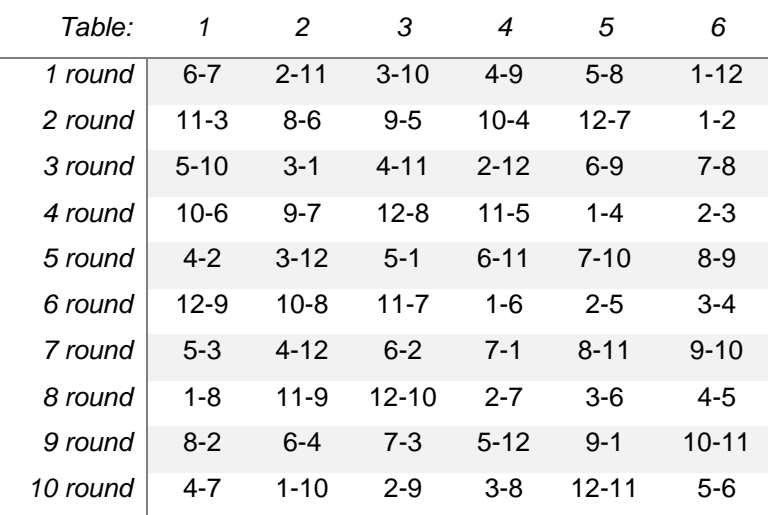

#### **Recommendations for Referees**

*11 round* 11-1 7-5 8-4 9-3 10-2 6-12

ľ

• 13 or 14 players

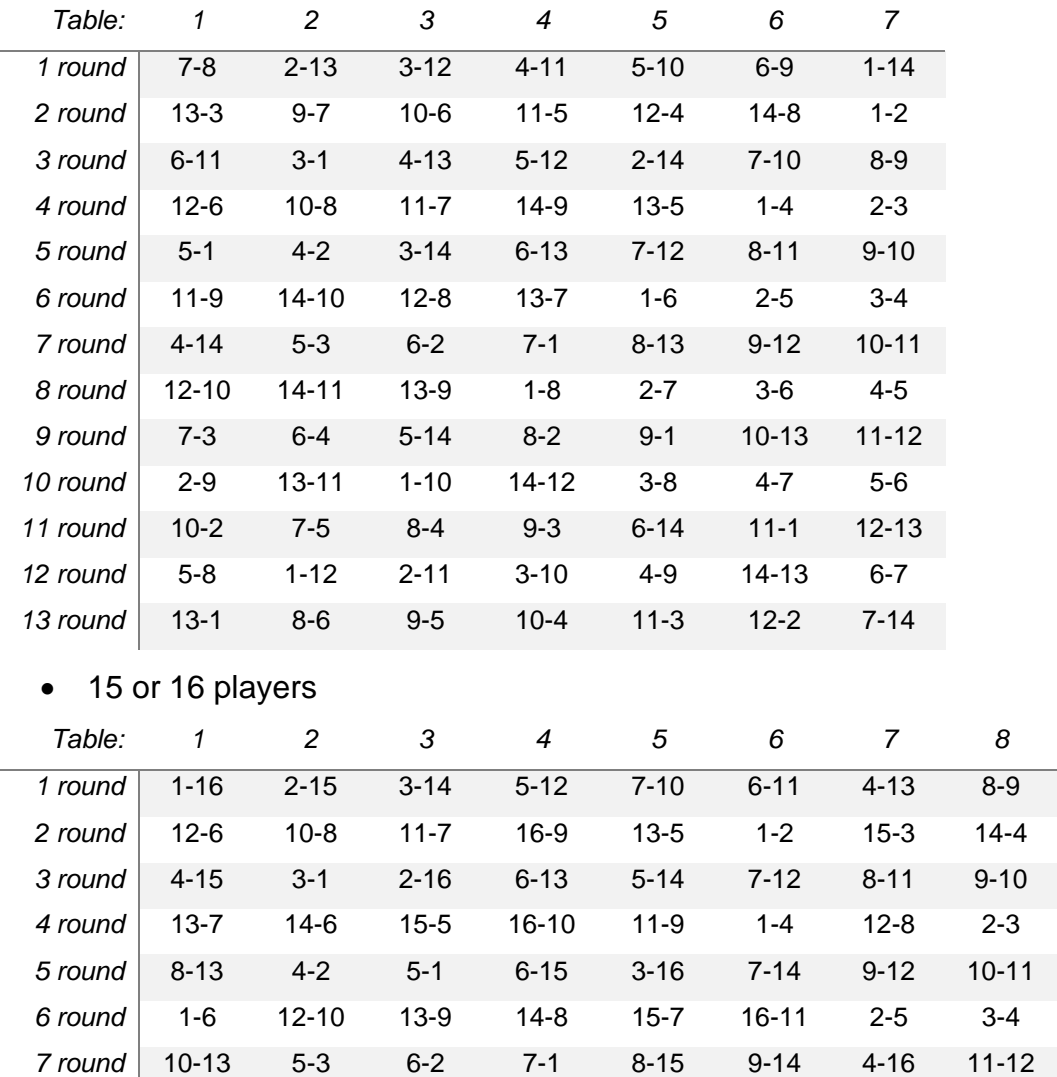

ľ

**Tables in Excel format** or software such as **Swiss Master** may be used for the organisation and refereeing of the competition.

*8 round* 15-9 13-11 14-10 4-5 1-8 2-7 3-6 16-12 *9 round* 11-14 6-4 7-3 8-2 12-13 10-15 9-1 5-16 *10 round* 3-8 14-12 15-11 4-7 2-9 16-13 1-10 5-6 *11 round* 10-2 11-1 8-4 9-3 6-16 12-15 7-5 13-14 *12 round* 16-14 5-8 1-12 15-13 3-0 4-9 2-11 6-7 *13 round* 9-5 7-16 10-4 11-3 12-2 8-6 14-15 13-1 *14 round* 3-12 16-15 6-9 1-14 4-11 5-10 2-13 7-8 *15 round* 11-5 9-7 8-16 14-2 12-4 13-3 10-6 15-1

## **4.2 Swiss system**

ľ

A Swiss system can be best characterised as a special form (brief version) of a roundrobin tournament. The draw for the first round is made, afterwards, the interim result after each round is determined. During the following rounds, the leader always plays against the player in 2nd place; the 3rd placed player — against the player in 4th place etc. However, the possibility of two games between the same two players is ruled out. Thus, if the same players are in the leading positions after 2 tours, the first one will play against the third player (if those two have not played against each other yet), and the second one against the fourth one.

Points are accumulated for each win and draw. Upon completion of the tournament, a ranking table shall be drawn up based on the score achieved. In the case of an equal number of points, additional criteria apply (individual games or calculated ratios). The optimum and recommended number of participants for a single-day tournament: ≥21 in the same category.

The recommended number of rounds in the tournament depends on the number of participants. In order to provide an impartial outcome, playing against one third of the opponents is recommended. 9

#### **For example:**

- for 16-19 participants 6 rounds;
- for 20-23 participants 7 rounds;
- for 24-27 participants 8 rounds;
- for 28-31 participants 9 rounds;
- $\bullet$  ≥32 participants ≥ 11 rounds.

Organisation of tournaments according to the Swiss system requires software which allows pairs to be matched up for tournaments.

One such software we can recommend is **Swiss Master** which facilitates the work of the referees.

For more details, please see:<https://www.schaakbond.nl/swiss-download>

# **4.3 A knock-out system or double elimination system (K.-o.)**

ľ

In the event of a large number of participants and limited time available for the tournaments, an Olympic system is used, also called the knock-out or play-off system. Mixed systems are frequently applied when qualification groups are organised at the beginning played on a round-robin basis, but the winner of the tournament is determined according to the knock-out system.

• **Knock-out system**

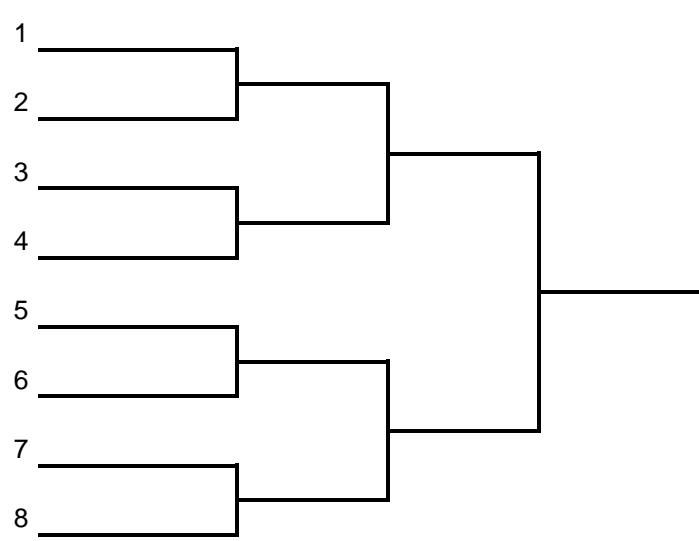

• **Double elimination system** - a system in which a participant is eliminated from the tournament after two losses.

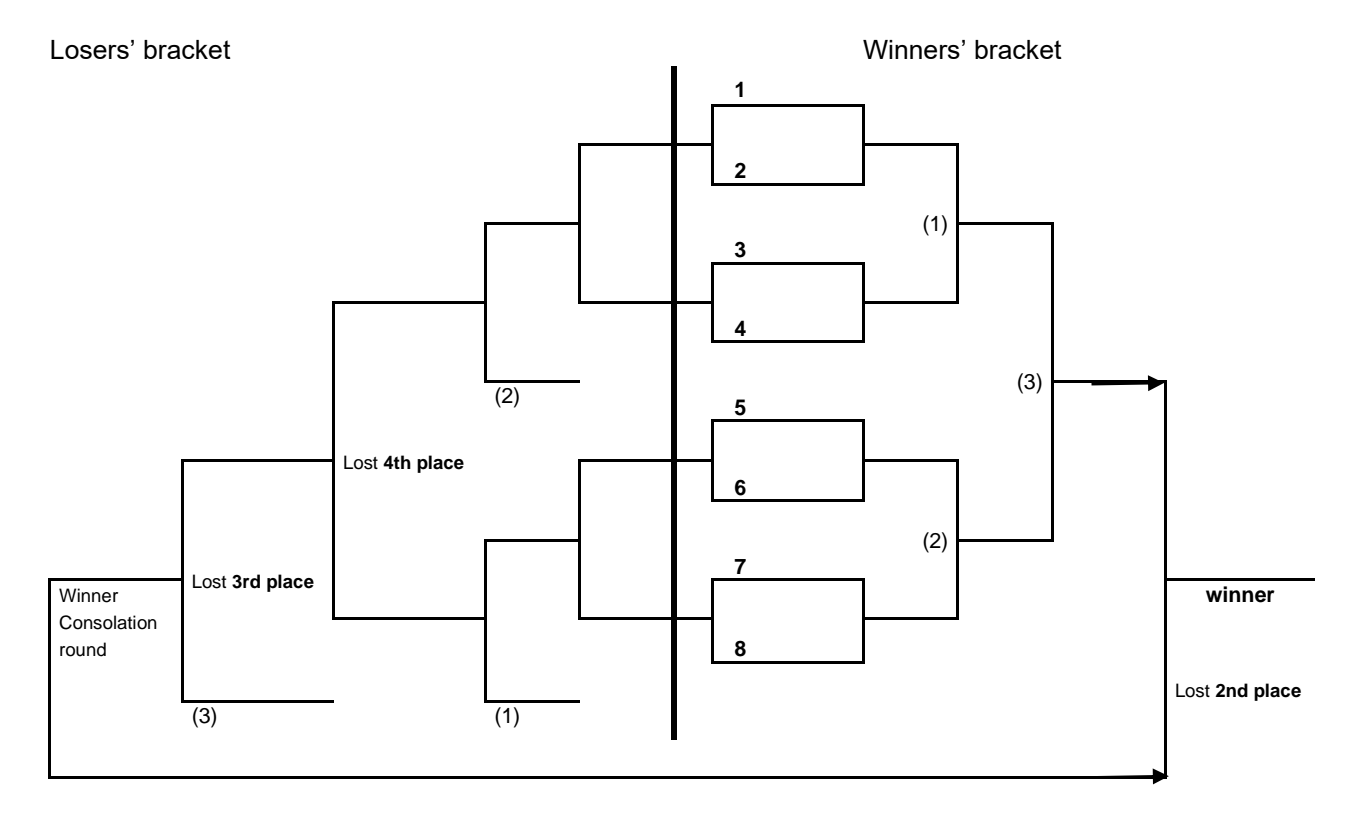

# **4.4 Ranked system**

ľ

Just like the knock-out system, the ranked system is also used in the case of a large number of participants and limited time.

The positive aspect is the fact that all the participants fight for the division of positions until the end of the tournament and thus gain tournament experience.

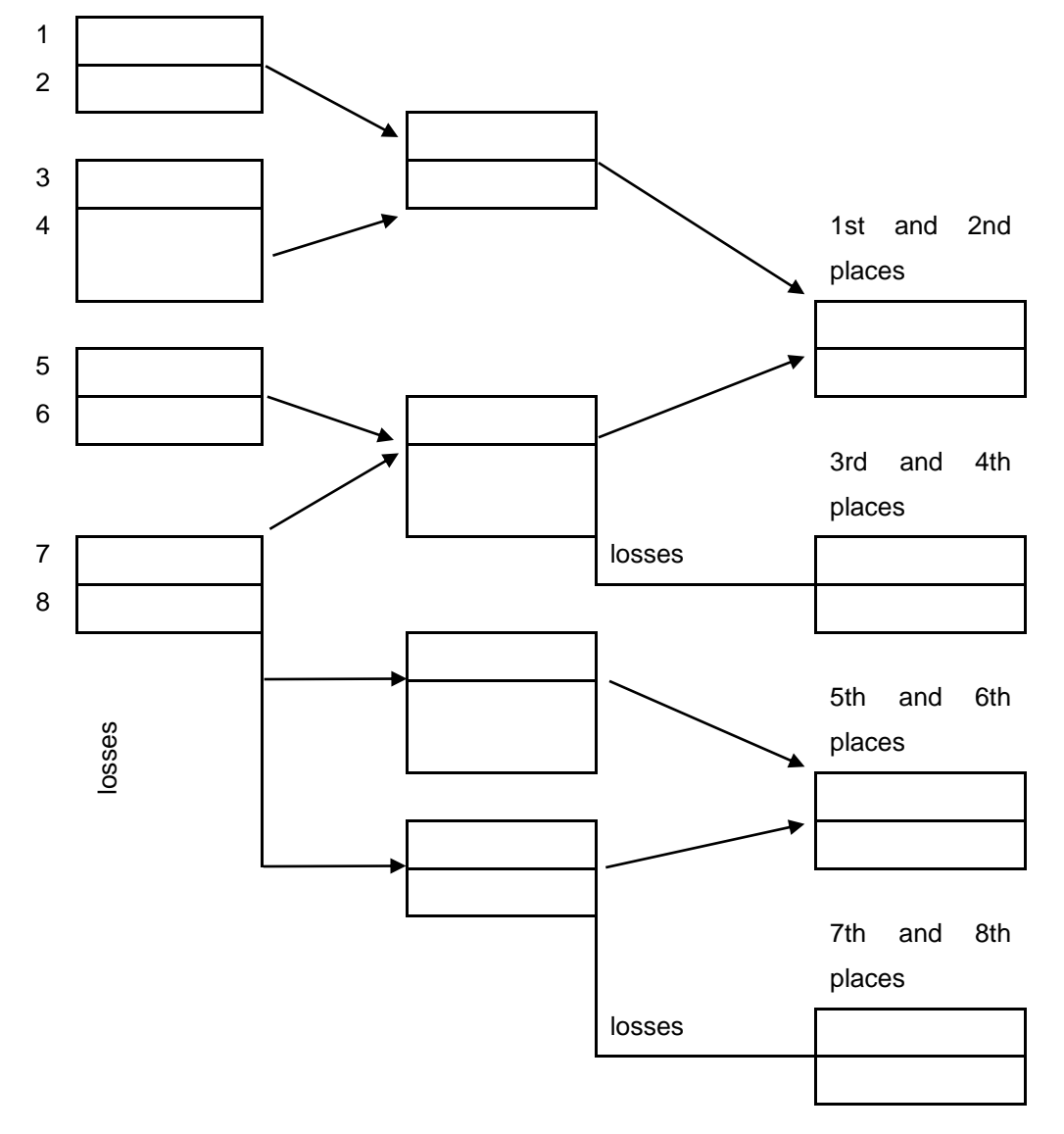

# **5 SOFTWARE FOR REFEREES**

ľ

# **5.1 Tables in Excel format for the round-robin system**

Tournament tables are available in Excel format simplifying the organisation of the tournament and refereeing for you. Tables are available for tournaments with the participation of 3 to 16 players. Structure of tables and use thereof is described below. Watch also this short **video**:<https://youtu.be/xndpFPILDm8>

- 1) the following data must be entered at the beginning of the tournament (Table **"Results"**):.
	- Title of the tournament;
	- Points for a win, draw and loss;
	- Tournament location;
	- Rating or individual ratio of the player (if unavailable, enter 1,000, which is the lowest IC);
	- Rating factor used as a multiplier for the calculation of ratings and assessing the difficulty of the tournament (Example: super-league tournaments: 1.3, first league tournaments: 1.0 and second- and third-league tournaments: 0.7);
	- Name, surname, country or region, title (for example, master, grandmaster);
	- Name, surname of the referee

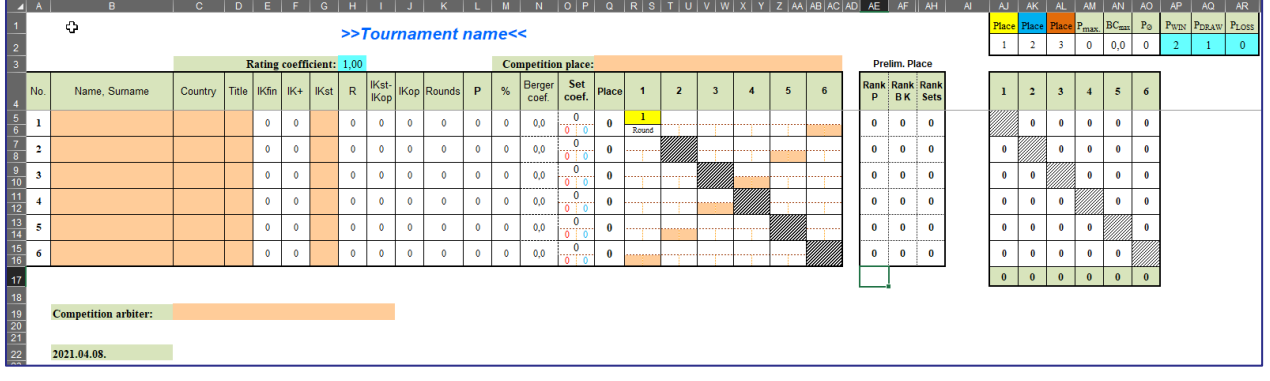

2) The table **"Protocols…"** contains reports for prin

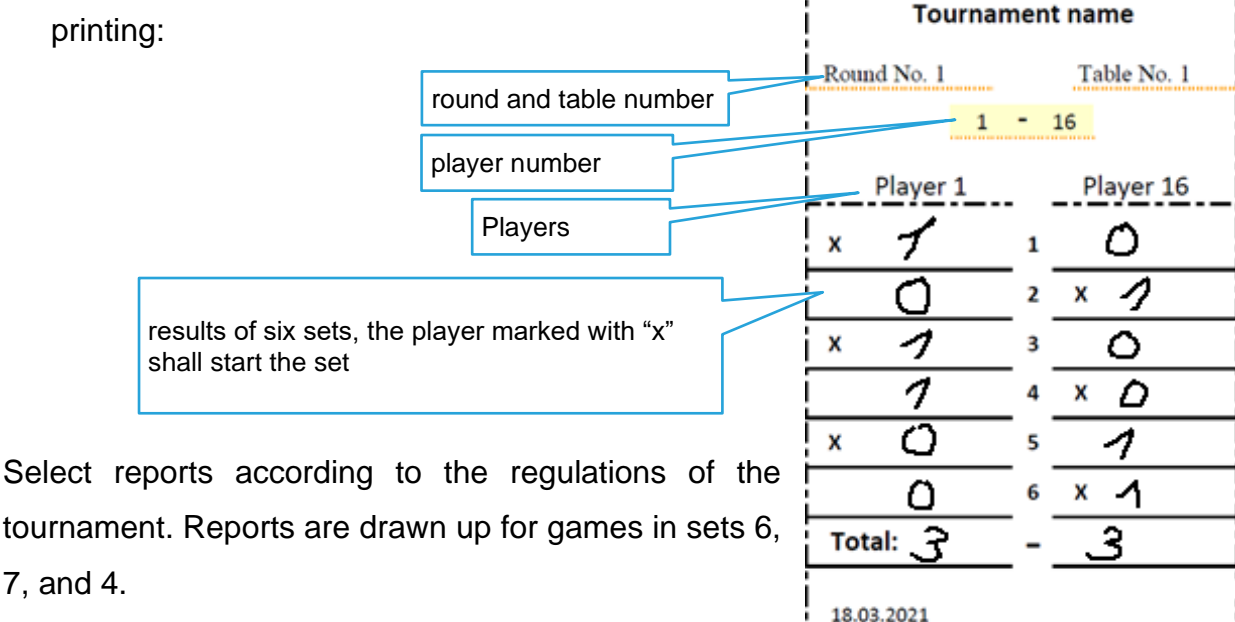

ľ

The player starting the set shall be responsible for filling in the report and for handing over a correctly filled report to the referee. Whereas, the opponent shall be obliged to verify the result entered.

Both players shall be equally responsible for correct completion of the report and confirm correctness of the result entered by signing the report.

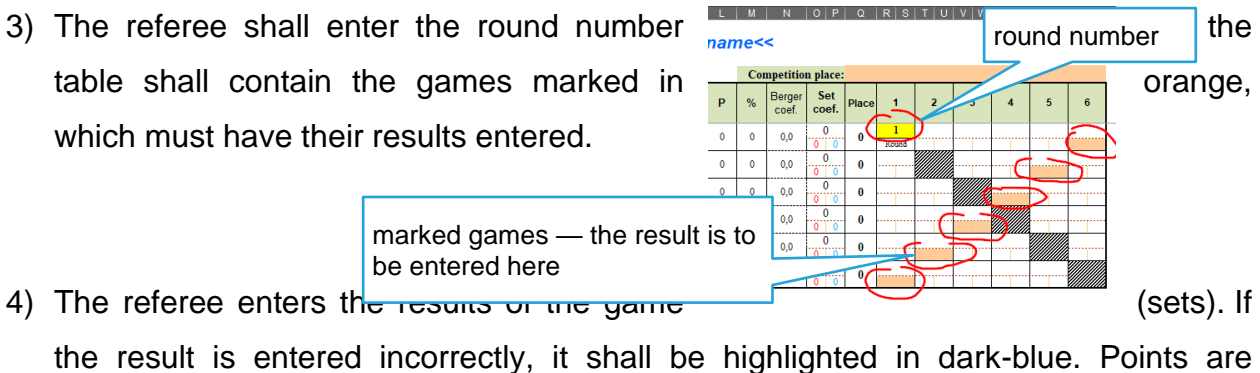

calculated automatically. This example contains 2 points for a win, 1 point for a draw and 0 points for a loss in the round.

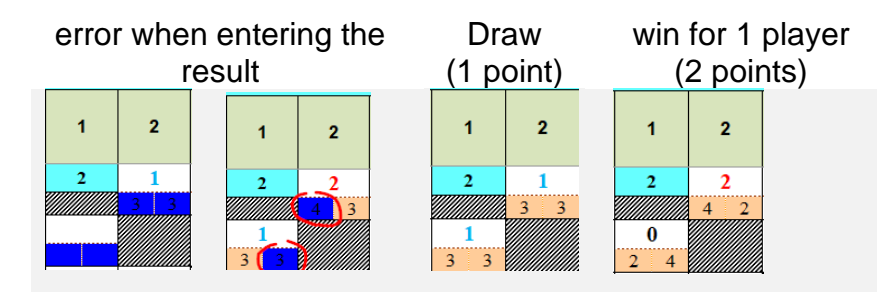

5) After the results have been entered, division of places in the table is calculated **according to the points**, **Berger coefficient,** and **set coefficient,** thus facilitating analysis of results for referees. Calculation of places serve as an aid for the referees. Division of the places overall shall be determined by the referee according to the regulations of the tournament.

ľ

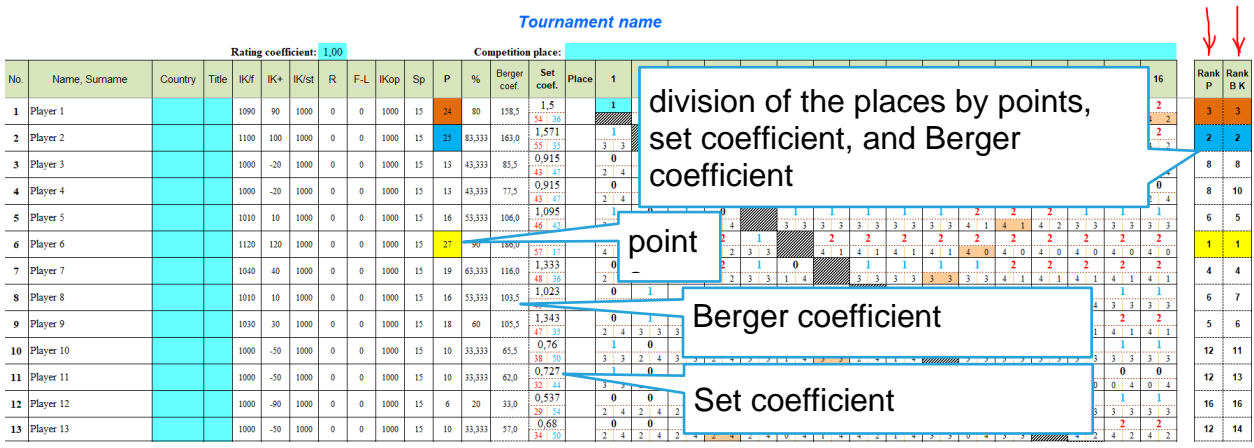

# **5.1.1Formulas used in the table**

ľ

- $\bullet$   $\bullet$   $\bullet$   $\bullet$  total of points gained within the tournament;
- **Berger coef.** (Berger coefficient) = the total number of points gained by opponents that the player beat, and half of the total of points gained by opponents whom they player tied with;
- **Set coef.** (set coefficient) = relation of a player's won-lost sets;
- **Rounds** = games or rounds played;
- $\% = P \div (Games \times P set.)$  player's efficiency in the tournament in percentage terms, where P set. is the maximum number of points which you can obtain during the round;
- **ICop** = average IC of the opponents;
- **IC**<sub>st</sub> = IC of the participant at the beginning of the tournament;
- **R** (rating points) =  $1$ st place = 30 points; 2nd place = 29 points ... etc., multiplied by the rating coefficient.
- **IC<sup>+</sup>** (IC coefficient obtained during the round)

 $= P - \left(Pmax.\frac{IKst.-IKop.}{10}\right)$  $\frac{10^{-1} \text{N} \cdot \text{p}}{10}$  + 50) % × 10

If  $(IC<sub>st</sub> - IC<sub>op</sub>)$  150, IC of the participant does not increase, but, in order to avoid decreasing it, it is necessary to gain at least 65% of the possible number of points (see **"%"** in the table).

• **IC**<sub>fin</sub> (IC of the participant upon completion of the tournament) =  $IKst + IK$ 

# **5.2 Swiss Master and auxiliary software**

ľ

Organisation of tournaments according to the **Swiss system** requires software which allows pairs to be matched up for tournaments.

One such software we can recommend is **Swiss Master** which facilitates the work of the referees.

More details are available here:<https://www.schaakbond.nl/swiss-download>

The same software **may also be used for round-robin games**. When entering tournament data, it is necessary to enter the number of rounds according to the roundrobin system.

The software is comparatively simple to use and may be used without any additional software.

This description is based on version **Swiss Master 5.5**.

# **5.2.1 Enter information about the tournament**

The majority of information does not require any explanation, and the essential nuances are listed below.

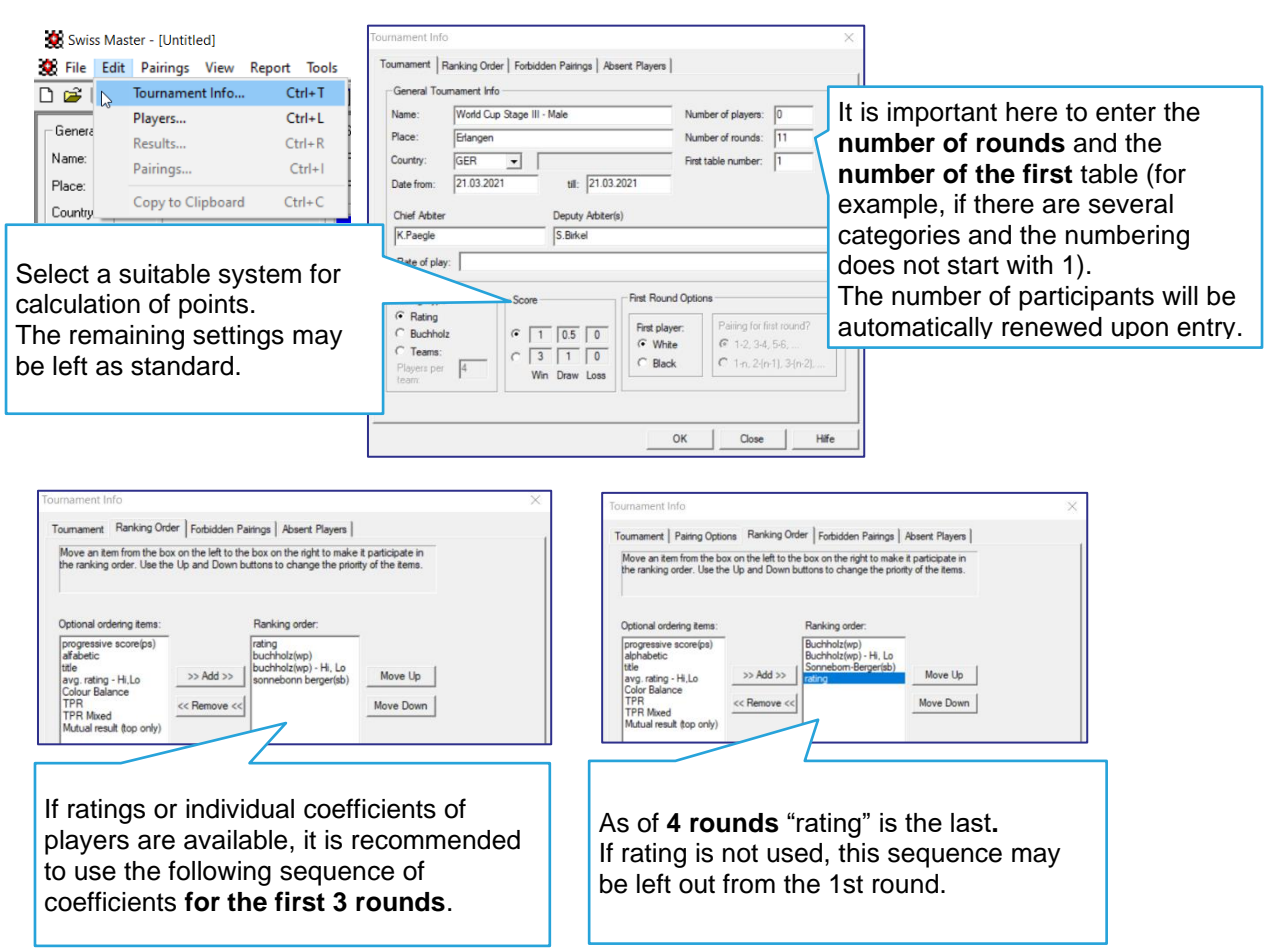

# **5.2.2 Entry of the list of participants (handwritten)**

ľ

1) Enter name, surname, rating (if available), country, sex and FIDE must be ticked. Confirm by pressing on "Add" (new players) or "Apply" (introduction of changes).

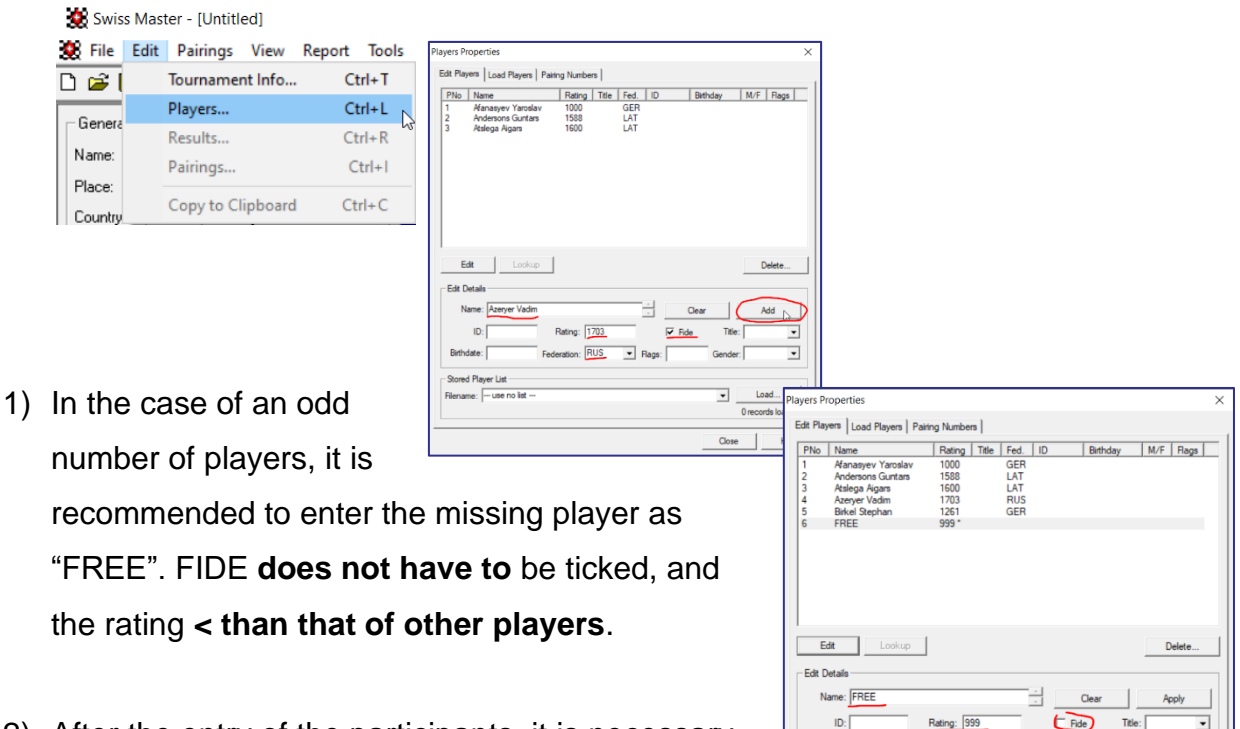

2) After the entry of the participants, it is necessary

to double-check the rating entered and sort the participants by rating.

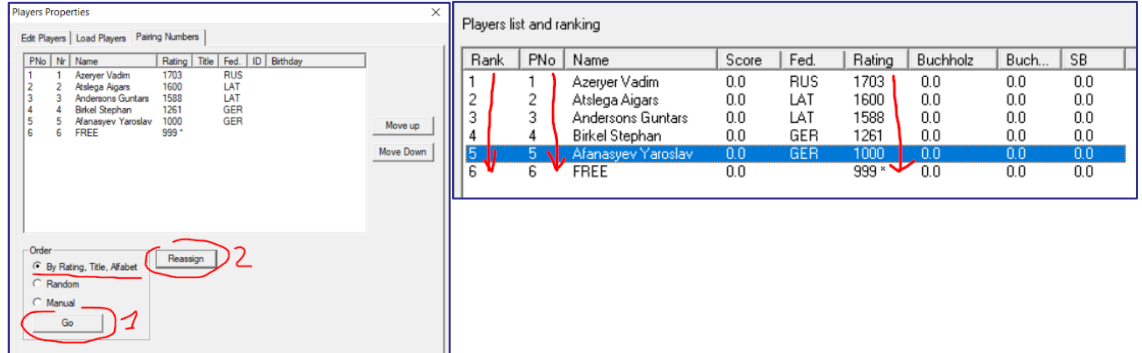

# **5.2.3An import of the list of participants is done in CSV**

## **format**

ľ

In order to import the list of participants in CSV format, you must comply with the format determined in the following file *XML list - standard template.xlsx*. Follow the instructions given in this section.

Also watch a short **video**:

- Swiss Master 5.5<https://youtu.be/ijhqE08gLMI>
- Swiss Master 5.7<https://youtu.be/EwY6RmeqqTo>

This format was tested on the following versions of **Swiss Master:** 

#### **5.5, 5.6 and 5.7**.

1) Copy all the players to a single list of players in a previously prepared file *XML list standard template.xlsx*.

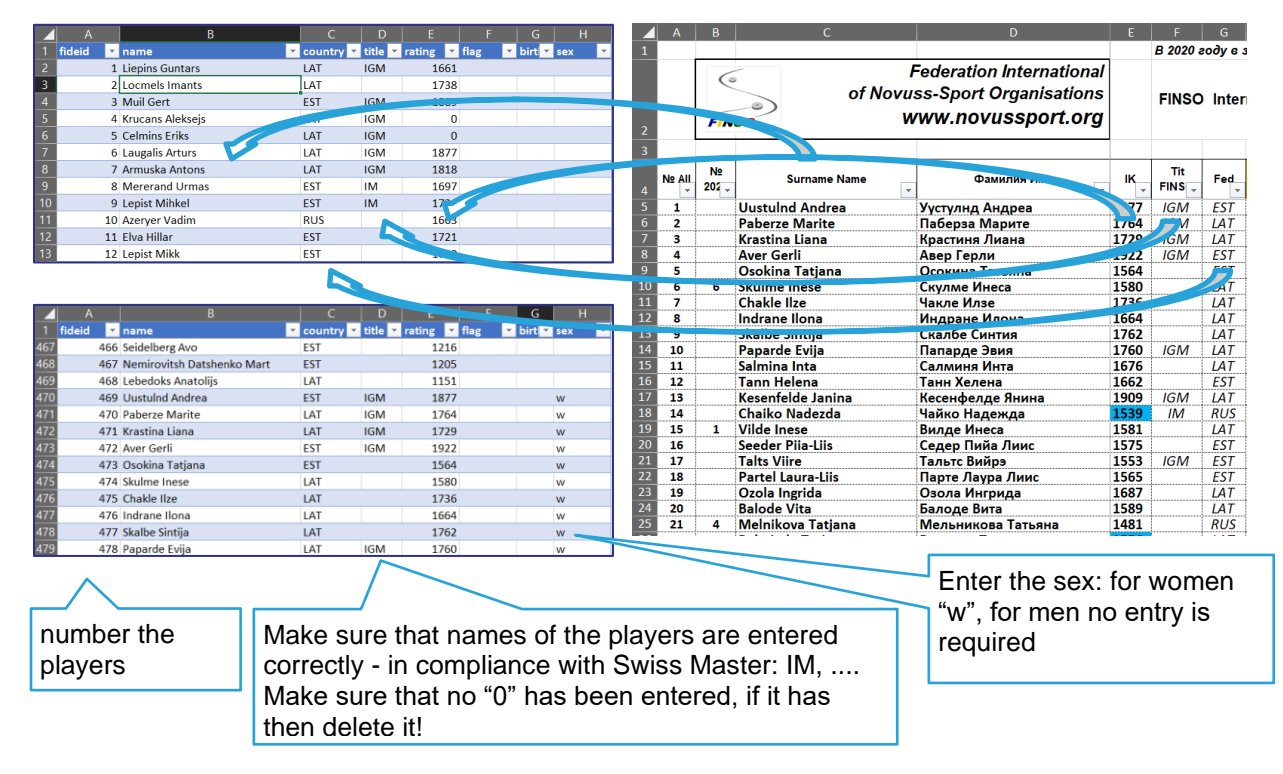

#### 2) Save the document in CSV format: CSV (Comma delimited)(\*.csv)

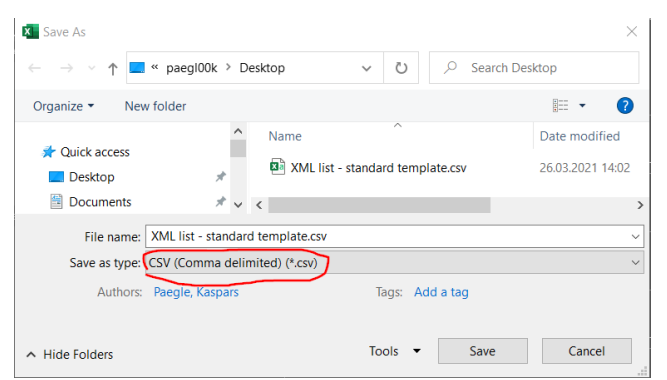

3) Attach the CSV-file to the software Swiss Master. This step depends on the version of Swiss Master.

ľ

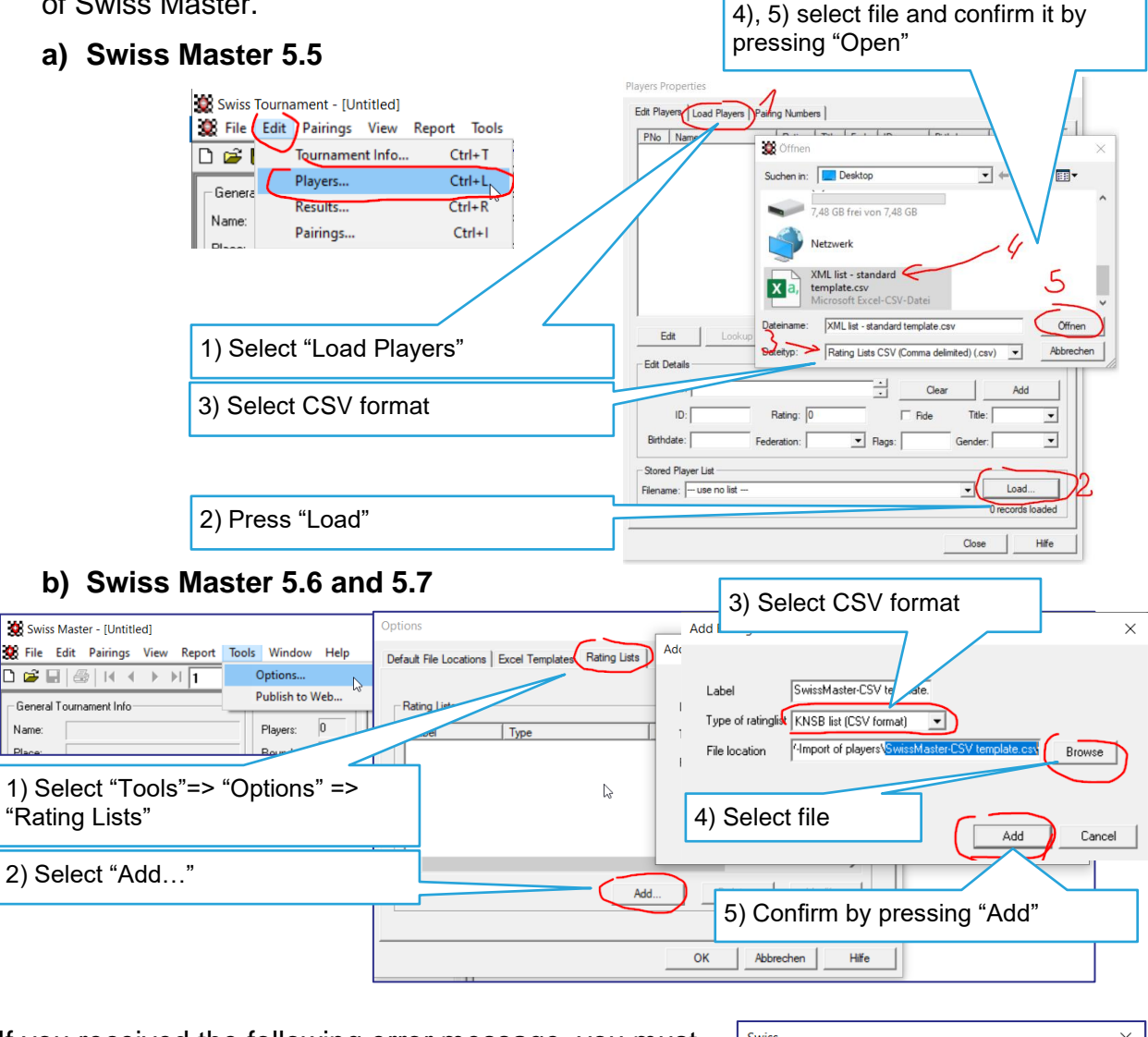

If you received the following error message, you must Swiss  $\times$ open the CSV document in text editor and replace "," Can't parse ratinglist of the given type. List not added with ";" then repeat the above procedure.  $\mathbb{D}$ 1ok XML list - standard template.csv - Editor  $\Box$  $\times$ \*XML list - standard template.csv - Editor  $\Box$ Datei Bearbeiten Format Ansicht Hilfe Datei Bearbeiten Format Ansicht Hilfe fideid, name, country, title, rating, |flag, birthday, sex fideid;name;country;title;rating;flag;birthday;sex 1, Liepins Guntars, LAT, IGM, 1661, 1; Liepins Guntars; LAT; IGM; 1661; :: 2, Locmels Imants, LAT, , 1738, , , 2; Locmels Imants; LAT; ; 1738; ; ; 3.Muil Gert.EST.IGM.1889.. 3;Muil Gert;EST;IGM;1889;;; 4, Krucans Aleksejs, LAT, IGM, 0, ,, 4;Krucans Aleksejs;LAT;IGM;0;;; 5, Celmins Eriks, LAT, IGM, 0, ,, 5;Celmins Eriks;LAT;IGM;0;;; 6, Laugalis Arturs, LAT, IGM, 1877, ,, 6; Laugalis Arturs; LAT; IGM; 1877; ;; 7, Armuska Antons, LAT, IGM, 1818, ,, 7;Armuska Antons;LAT;IGM;1818;;; 8, Mererand Urmas, EST, IM, 1697, , 8;Mererand Urmas;EST;IM;1697;;; 9, Lepist Mihkel, EST, IM, 1721, ,  $9$ ; Lepist Mihkel; EST; IM; 1721;;; 10, Azeryer Vadim, RUS, , 1663, , 10;Azeryer Vadim;RUS;;1663;;; 11, Elva Hillar, EST, 1721, , 11;Elva Hillar;EST;;1721;;; 12, Lepist Mikk, EST, , 1749, , , 12;Lepist Mikk;EST;;1749;;; 13, Katkevichs Jevgenijs, LAT, IM, 1709, ,, 13;Katkevichs Jevgenijs;LAT;IM;1709;;; 14, Caklis Imants, LAT, , 1734, , , 14;Caklis Imants;LAT;;1734;;;<br>15;Kampans Uldis;LAT;IM;2037;; 15, Kampans Uldis, LAT, IM, 2037, 16, Subacs Aleksandrs, LAT, IGM, 1811, ,, 16; Subacs Aleksandrs; LAT; IGM; 1811;;; 17, Trees Guido, EST, , 1618, , ,  $\vert$ 17;Trees Guido;EST;;1618;;; 18, Putans Raimonds, LAT, , 1870, , 18; Putans Raimonds; LAT; ; 1870; ; ; 19, Tapins Janis, LAT, , 1801, 19;Tapins Janis;LAT;;1801;; 20, Eglitis Uldis, LAT, IGM, 1740, , 20; Eglitis Uldis; LAT; IGM; 1740;;; Ze 1, Sp 34 100% Windows (CRLF) ANSI Ze 1, Sp 1 100% Windows (CRLF) ANSI

4) Select the attached CSV file:

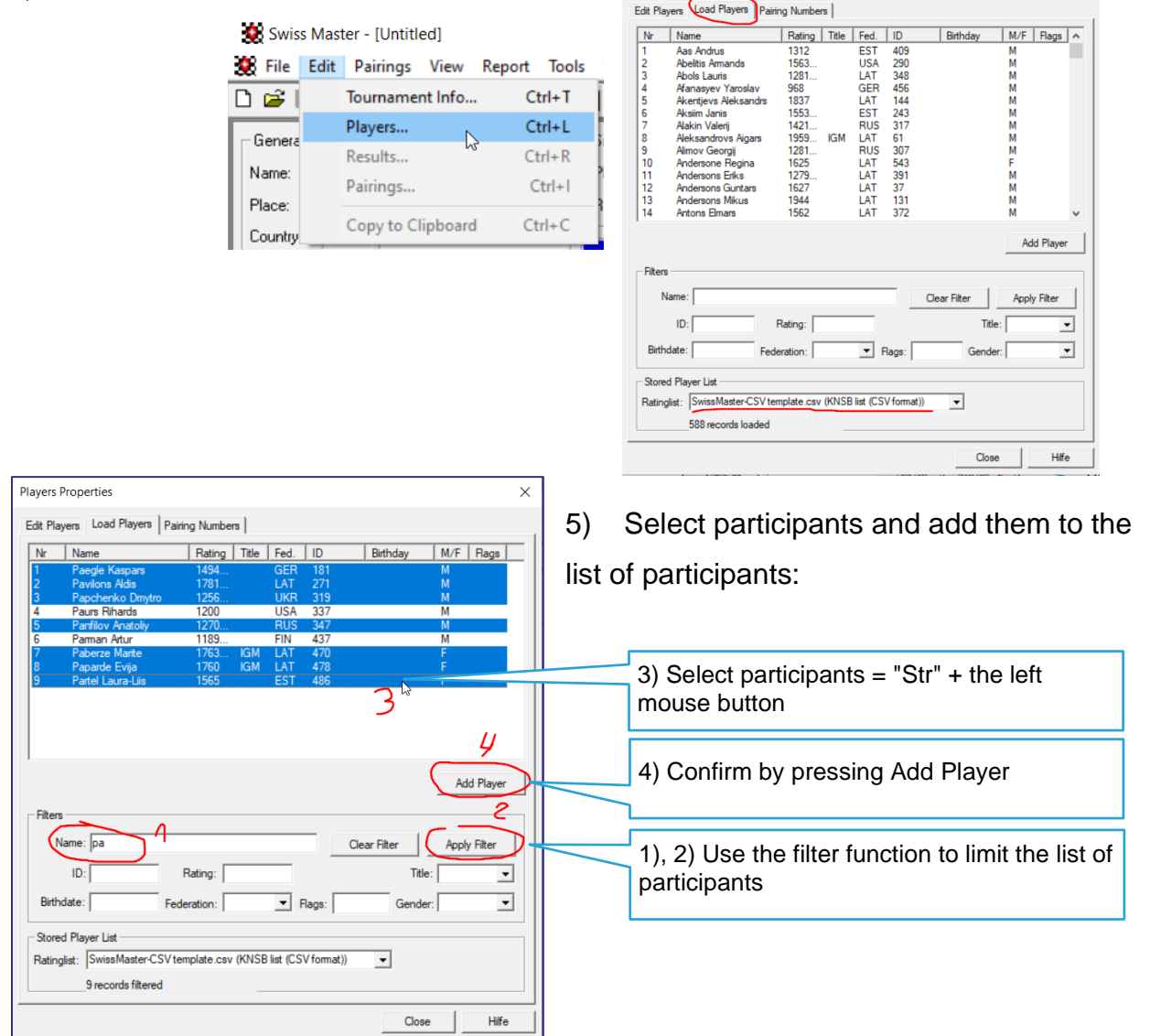

Players Propertie

1) In the case of an odd number of players, it is recommended to enter the missing player as "FREE". FIDE does not have to be ticked, and the rating is **< of other players,** and confirm by pressing Add.

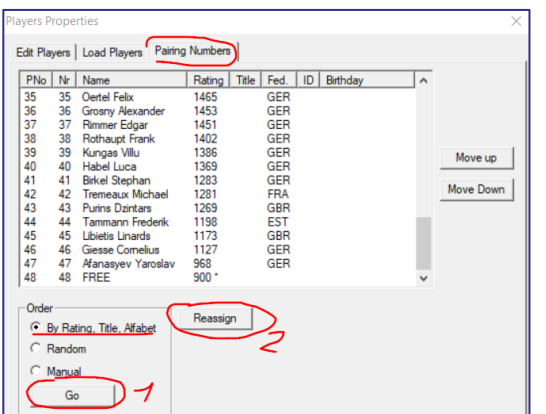

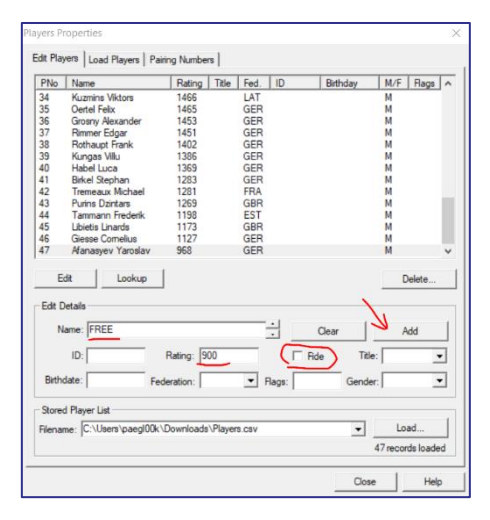

ľ

 $\times$ 

2) Make sure that the participants are sorted correctly (according to rating). Otherwise, sorting is required.

# **5.2.4 Import of the list of participants is done in XML format**

ľ

The current version of Swiss Master (**Swiss Master 5.7**) contains an import function in XML format. Also watch a short **video**: [https://youtu.be/79tZcoz\\_nAs](https://youtu.be/79tZcoz_nAs)

6) Copy all the players to a single list of players in a previously prepared file *XML list standard template.xlsx*.

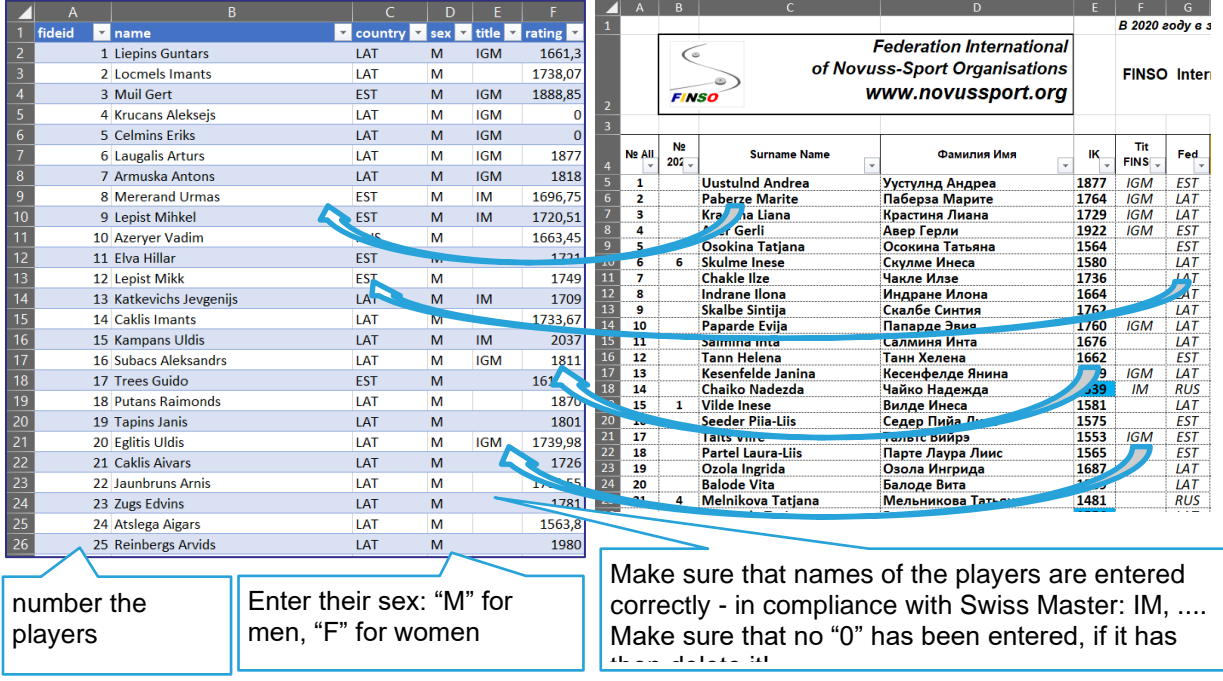

#### 7) Activate the "Developer" menu

File => Options => Customize Ribbon => tick "Developer"

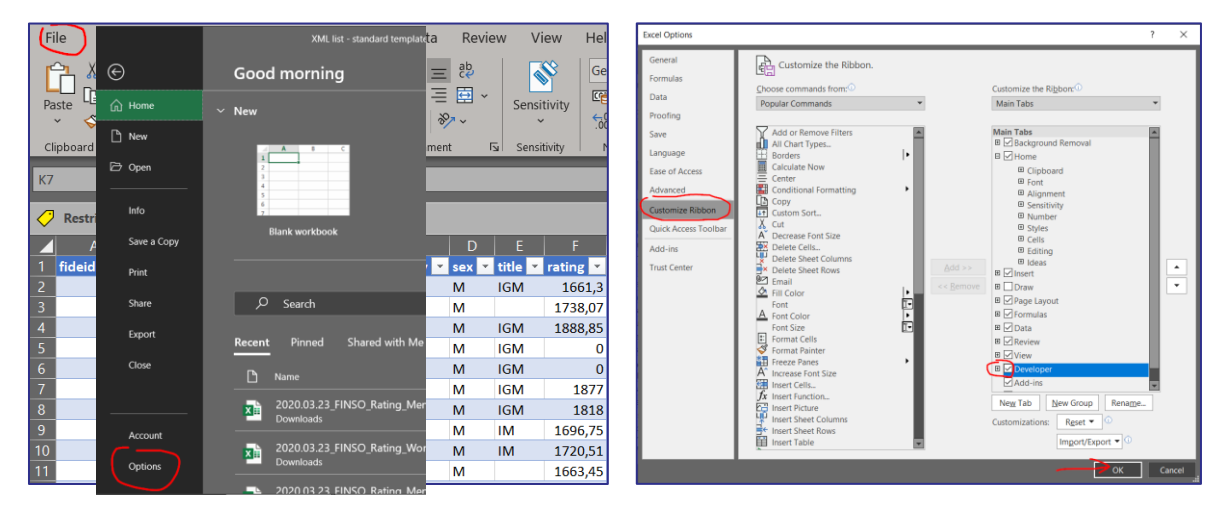

### 8) Export the list in XML format:

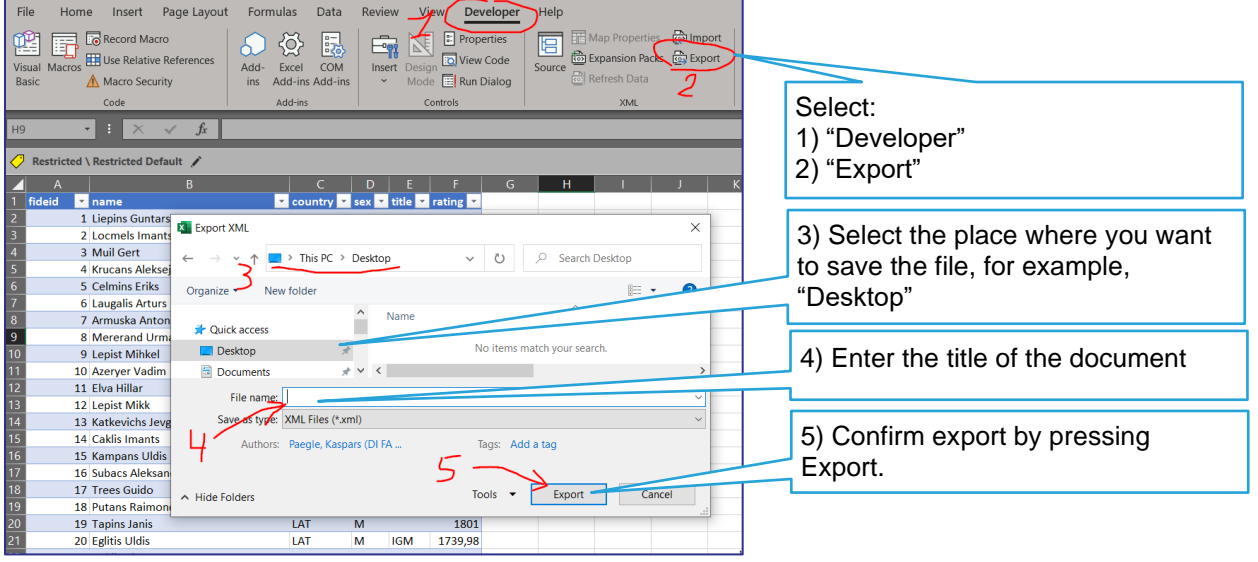

ľ

9) Open an XML-document in txt editor, delete the yellow part and save the changes.

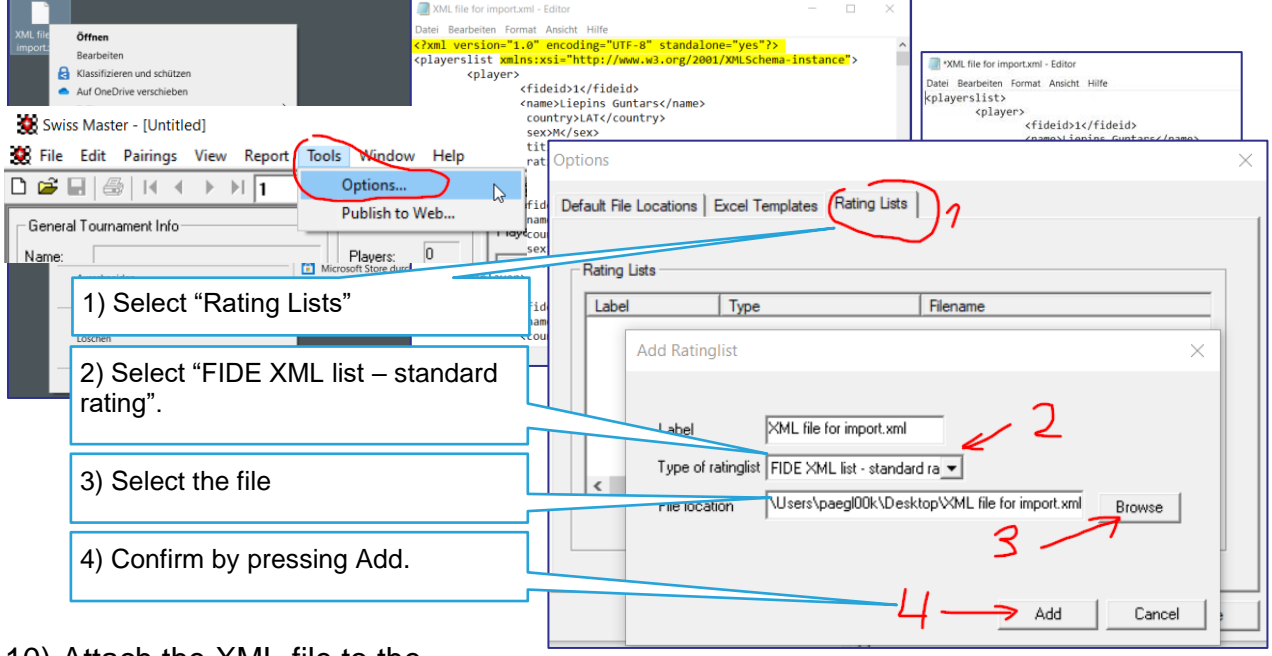

10) Attach the XML-file to the

software Swiss Master.

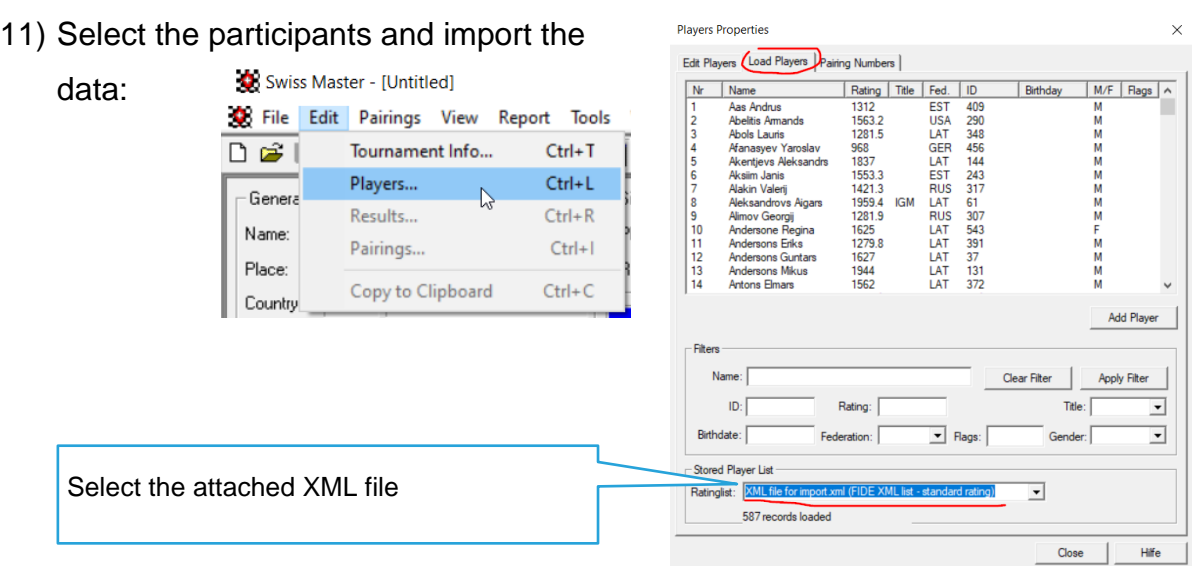

ľ

12) Select participants and add them to the list of participants:

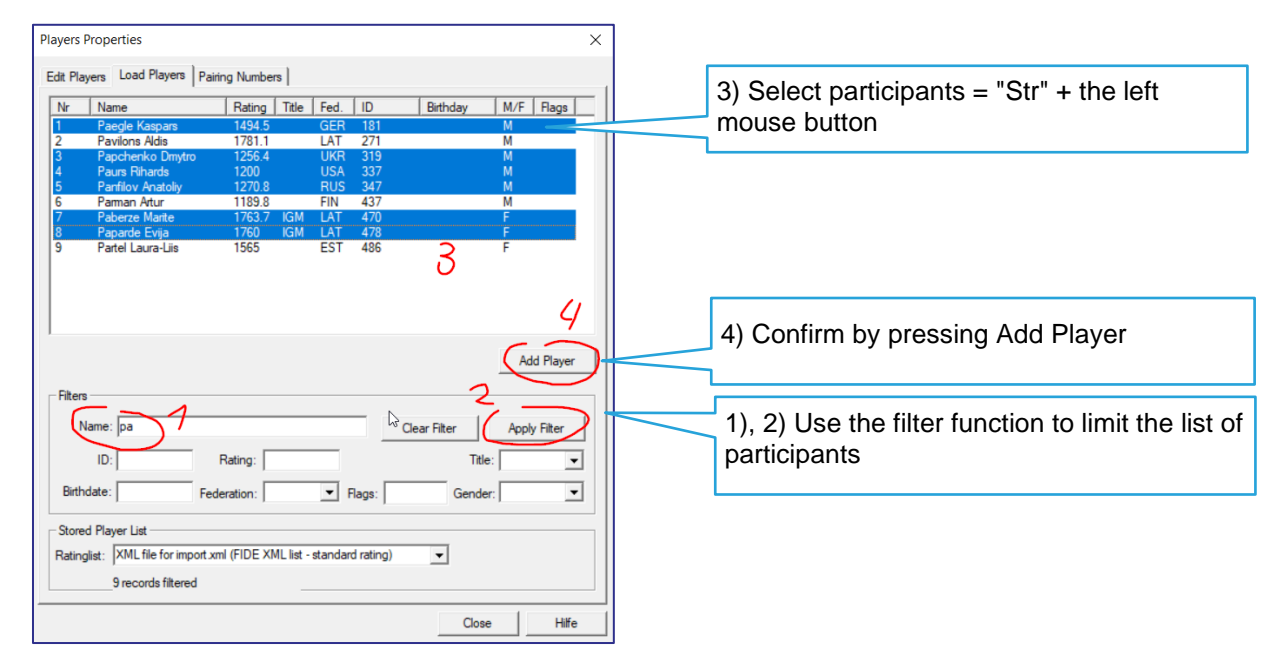

3) In the case of an odd number of players, it is recommended to enter the missing player as "FREE". FIDE does not have to be ticked, and the rating is **< of other players,** and confirm by pressing Add.

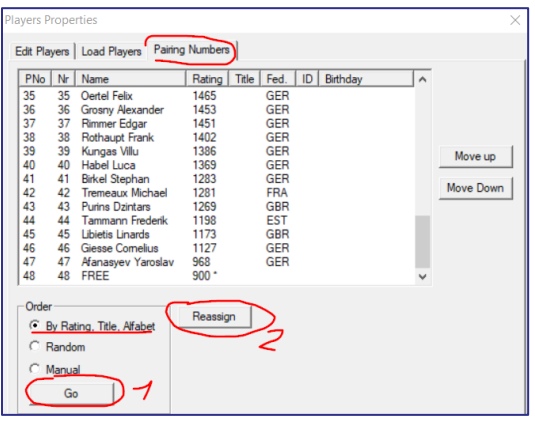

 $\sim$   $\sim$   $\sim$ 

4) Make sure that the participants are sorted correctly (according to rating). Otherwise, sorting is required.

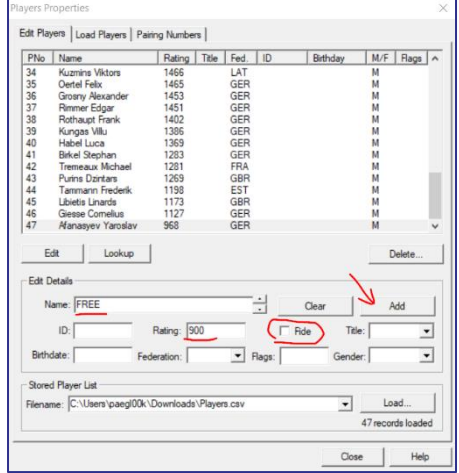

ľ

# **5.2.5 Import of the list of participantsis done in CSV format (Excel with macros)**

This selection describes the software (Excel with macros) for simplification of drawing up the list of participants. This description is based on the version **Swiss Master 5.5**. Also watch a short **video**:<https://youtu.be/2dACXFL4N6k>

5) Copy all the players into a single list of players (file *IK and Ranglist template.xls*) from IC / rating.

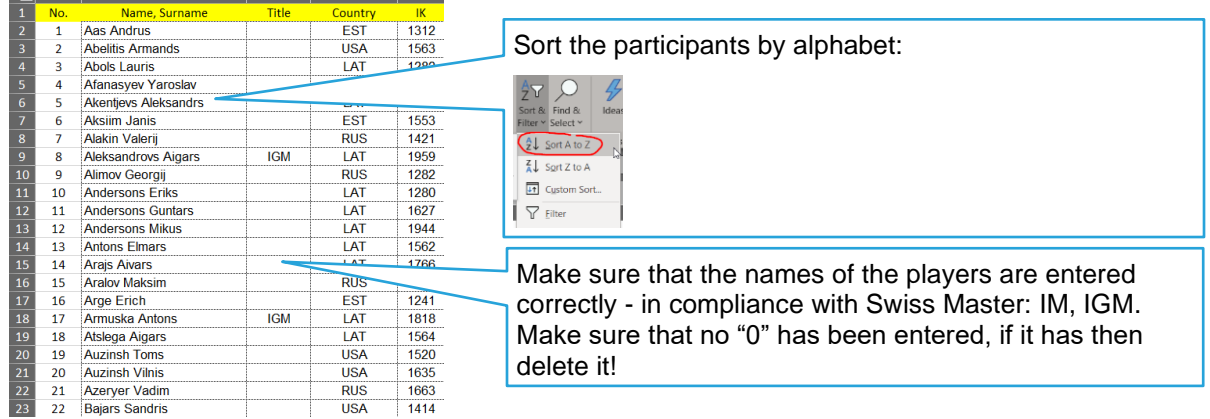

#### 6) Open the software file *SwissMaster-CSV.xlsm*

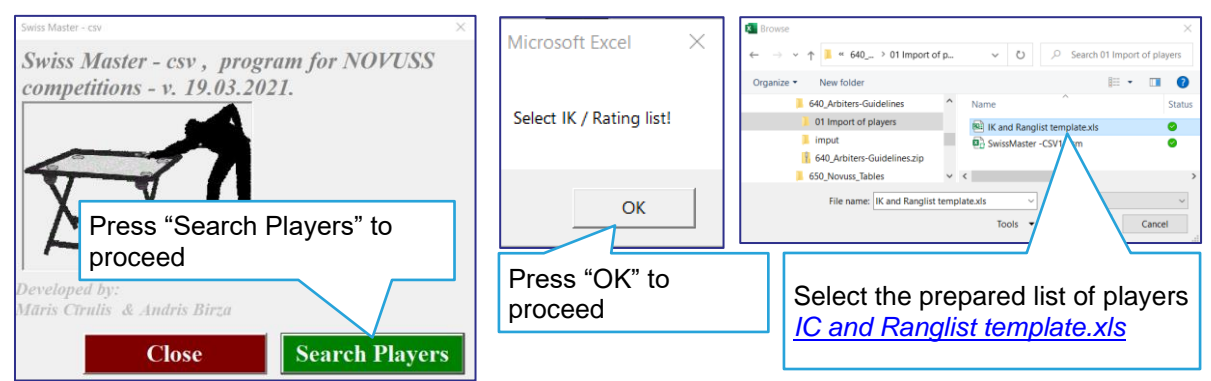

ľ

7) Select players from the list

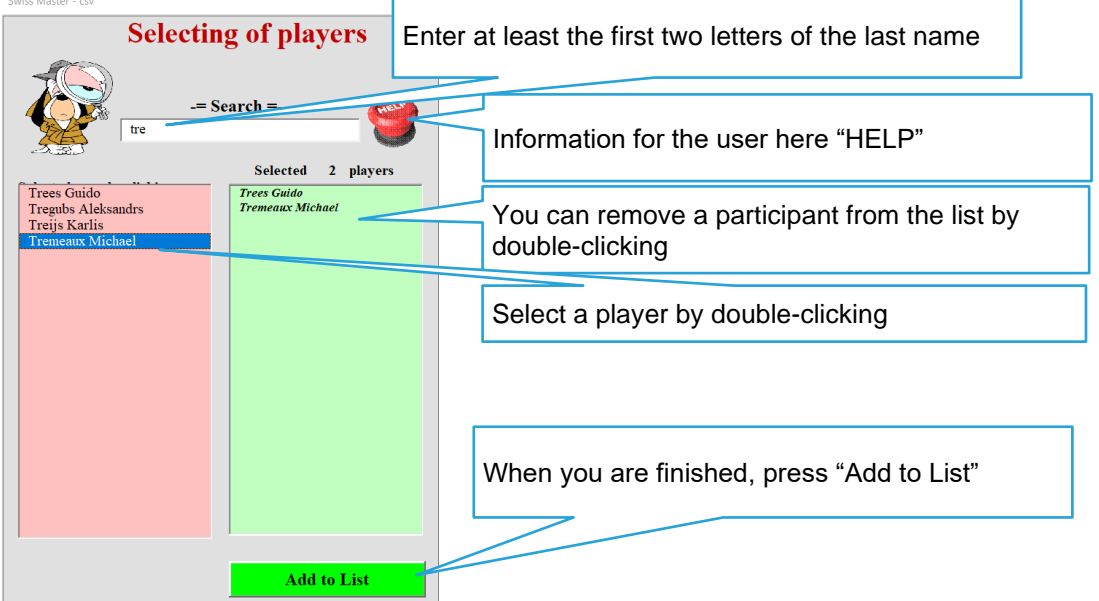

8) Save the list by pressing OK, indicating the location and entering the title of the document (for example "*Playerslist*").

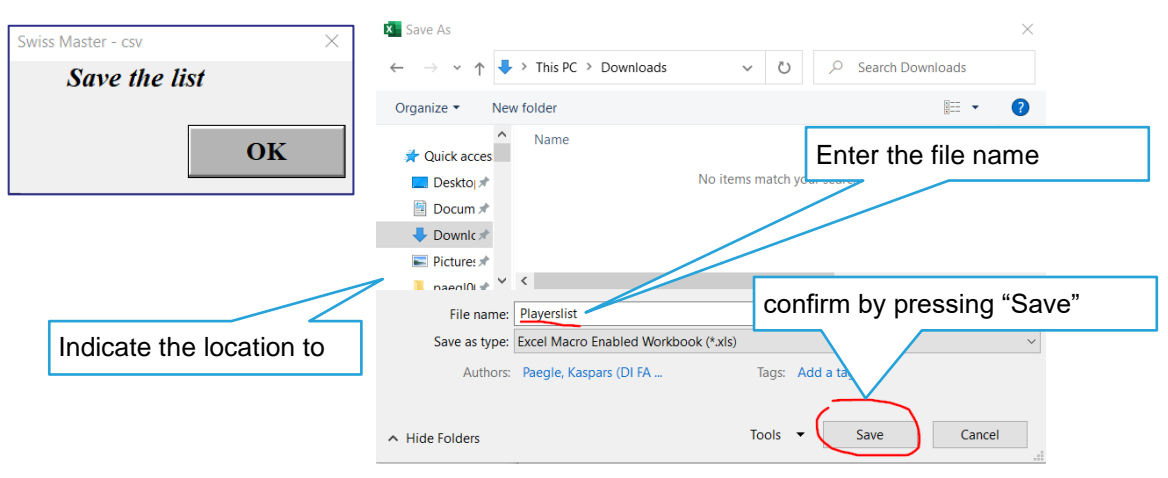

#### 9) Confirm creation of a CSV file

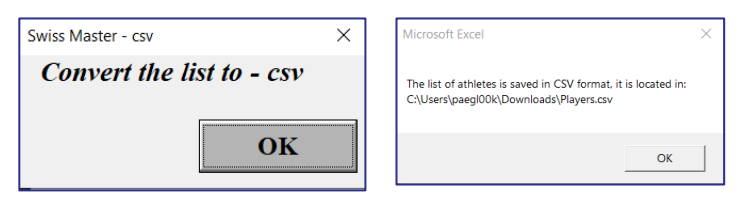

#### 10)Two files were created as a result:

- **Da** Players.csv
- 图 Playerslist.xls

#### *playerslist.xls* – May be used for the

#### round-robin system

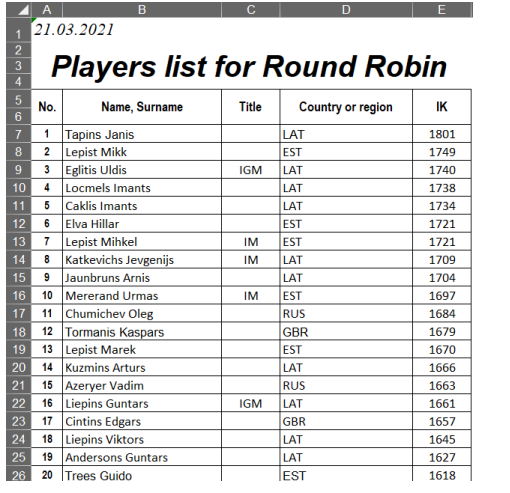

#### 11)Import of the CSV file into Swiss Master:

## *Players.csv* — which may be used for import into Swiss Master

ľ

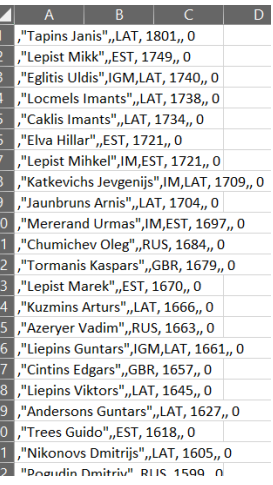

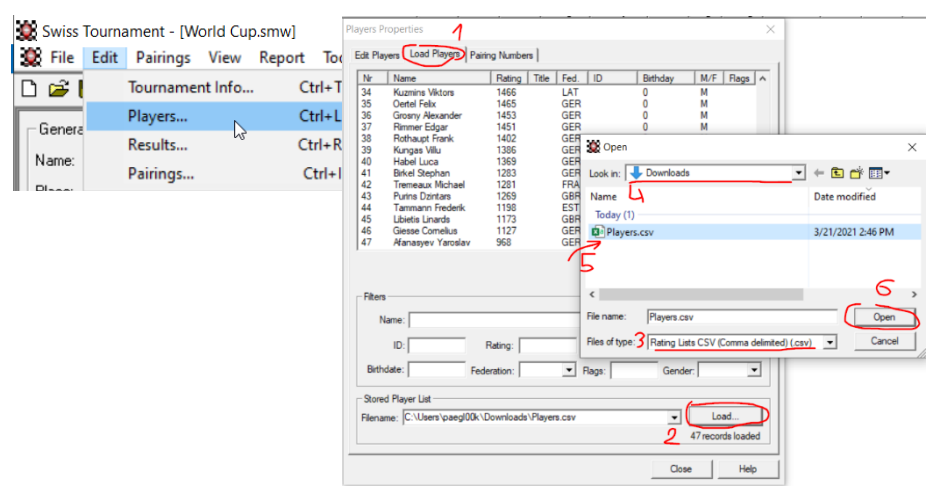

12)Tick the players (Ctrl-click or Shift-click) and confirm by pressing

#### Add Player:

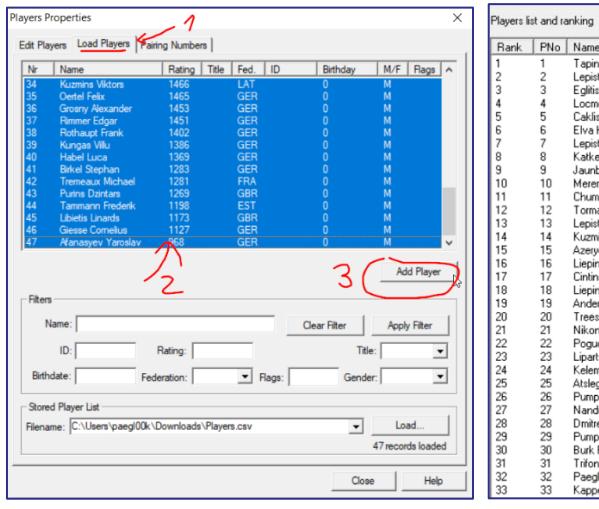

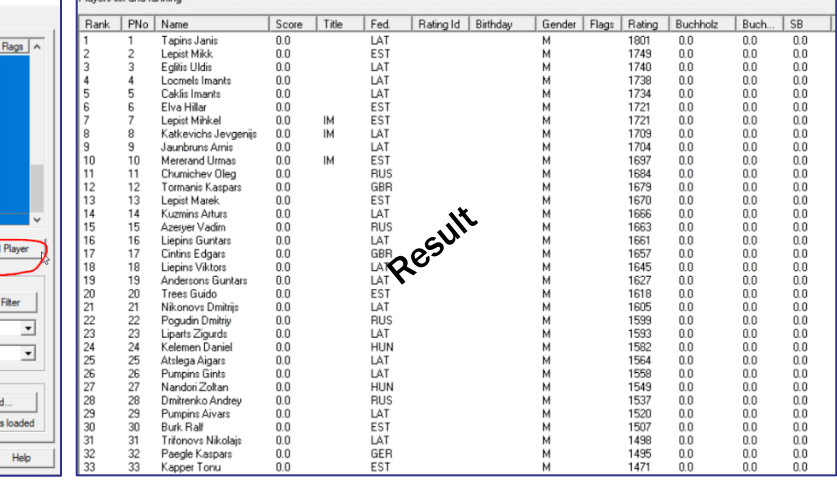

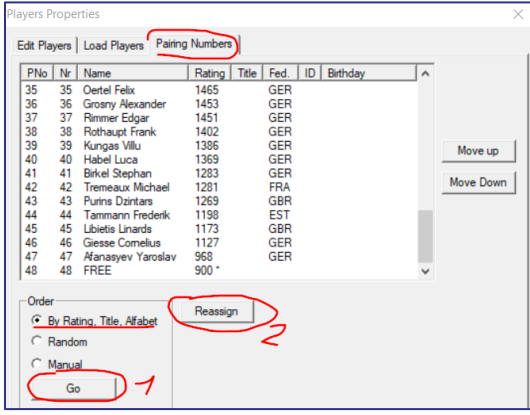

13) In the case of an odd number of players, it is recommended to enter the missing player as "FREE". FIDE does not have to be ticked, and the rating is **< of other players,** and confirm by pressing Add.

14)Make sure that the participants are sorted correctly (according to rating). Otherwise, sorting is required.

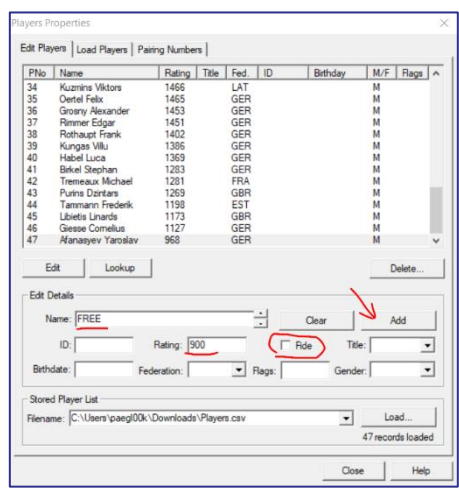

ľ

# **5.2.6 Creation of pairs and game reports**

# **(Swiss Master standard)**

1) After drawing up the list of participants, it is necessary to perform the first round draw and create a match up.

1) The free player must be reset together with the last player manually — enter the numbers of the players and press "Force Pairing".

ľ

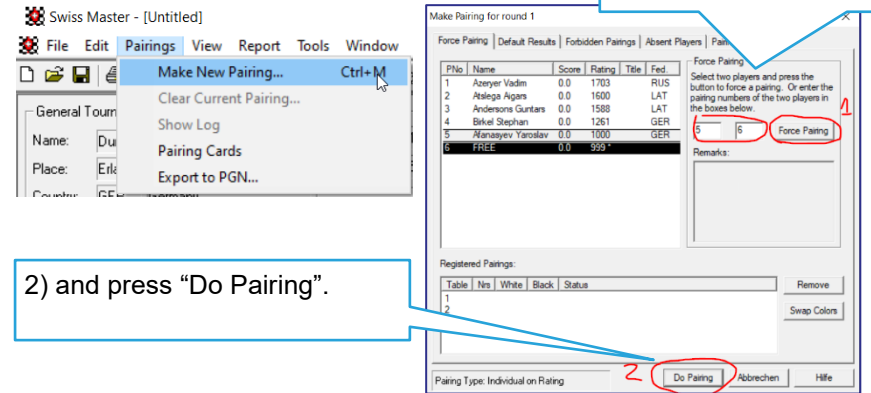

2) Print the reports and hand them out to the players. To ensure that table numbers are repeated as rarely as possible for players, it is recommended to assign table numbers in a mixed order manually, starting from the second round.

The player who starts the first set is responsible for filling in the report and handing a correctly filled in report to the referee. Whereas, the opponent shall be obliged to verify the result entered.

Both players are equally responsible for correctly filling in the report.

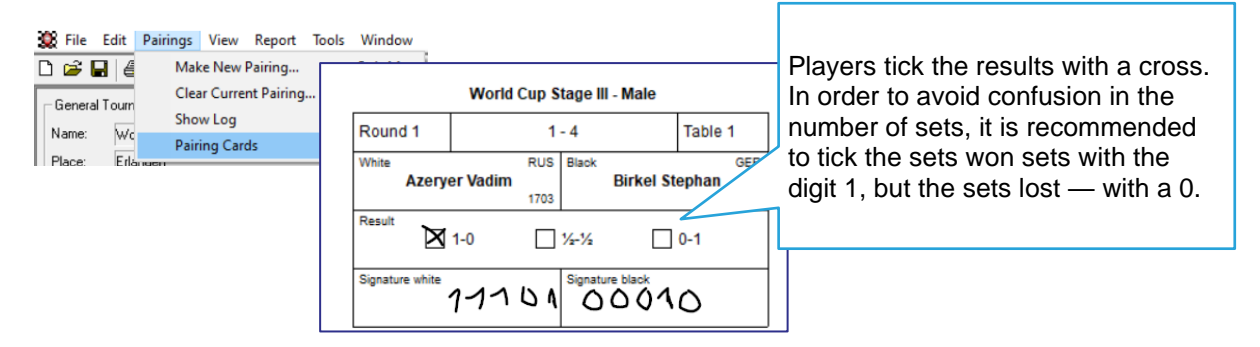

# **5.2.7 Creation of pairs and game reports (export of game reports with table draws)**

Software created (Excel with macros) for drawing up reports for 4, 6 and 7 sets, as well as for the tables draw. The description is based on the **Swiss Master versions 5.5 and 5.7**. To ensure that table numbers are repeated as rarely as possible for players, the program performs table draws automatically, which makes the work of the referees easier.

Also watch a short **video**:<https://youtu.be/Kjx1dlMWT1k>

1) Swiss Master templates (.xlt format) shall be saved in the following location: *C:\Program Files (x86)\Swiss Master\Templates*

We recommend saving the prepared document for tournaments in the same location. Copy the following document *SwissMaster - Report Pairing - v.6.xlt* ľ

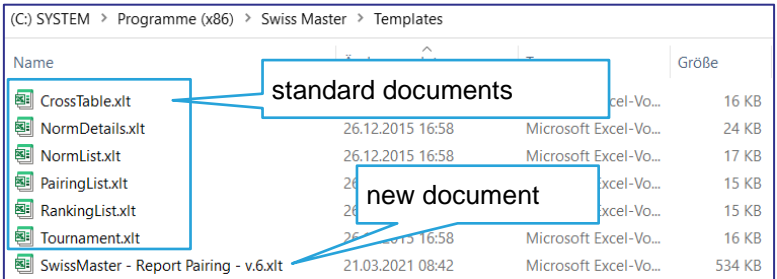

2) After drawing up the list of 1) The free player must be reset together with participants, it is required to draw the the last player manually — enter the numbers of first round and create a pair. the players and press "Force Pairing". Make Pairing for round 1 Force Pairing | Bye Results | Fo Sol Swiss Master - [Untitled] PNo | Name<br>37 Rimmer Edgar Score | Rating | Title | Fer S File Edit Pairings View Report Tools Window Rothaupt Frank  $1402$ GE Kungas Villu 39<br>40<br>41<br>44<br>44<br>45<br>46 1386<br>1369<br>1283<br>1281<br>1269<br>1198 GE<br>GE<br>FR  $\Box \ncong \blacksquare \mid \ell$ Make New Pairing...  $Ctrl+M$ Habel Luca<br>Birkel Steph  $\sqrt{48}$ Force Pairing Clear Current Pairing... - General Tourn  $ins<sub>D</sub>$ GE<br>ES Show Log Du Name: 1173 Pairing Cards Place:  $F_{L}$ Export to PGN...  $\overline{C}$ 2) and press "Do Pairing". ered Pairings Table | Nrs | White | Black | Status Ren Swap Colors 3) Export of game reports. 2 Do Pairing Abbrechen  $\sqrt{6}$  23.03.2021  $\sqrt{6}$ Date Hife Se File Edit Pairings View Report Tools Window Help **Export to Excel**  $\times$ Ranking  $D \ncong \blacksquare | \bigcircled{m} | \mathbb{N} \dashv \rightarrow \blacksquare$ Note: ordering within the Excel sheet depends on the current ordering of the view.  $\overline{a}$ Ranking & Games - General Tournament Info-3) and confirm by pressing "OK"Cancel **Title Results** World Cup Stage III - M Name: Excel Template **Tournament Results** Load.. Y. Filename D:VL  $\overline{\mathbf{d}}$   $\overline{\mathbf{v}}$ Place: Erlangen **Rating Results** Country: GER Germany Player Cards 2) press "Load" End Open Swiss Master Excel Template  $\times$ Start date: Pairing Suchen in: Templates Arbiter: K.Paegle **Cross Table** ↴ ← 白び囲\* Name Änderungsdatum **FIDE Rating Report (TRF)** Typ **Fixed Pairings and Results** 矛 Full CrossTable xlt 26.12.2015 16:58 Micro IT3 Report Schnellzugrift **Rail NormDetails.xlt** 26.12.2015 16:58 Micro 1) Select "Excel **Board List** NormList.xlt 26.12.2015 16:58 Micro Report Pairing" 26.12.2015 16:58 PairingList.xlt Micro Desktop **Excel Report Tournament** 26.12.2015 16:58 Micro m SwissMaster - Report Pairing - v.6.xlt 21.03.2021 08:42 Micro **Excel Report Pairing** 26.12.2015 16:58  $\mathcal{V}$ Micro **Excel Report Ranking Excel Re** Dieser PC 2) Select a document which was saved at the Netzwerk following location  $\left\langle \right\rangle$ *C:\Program Files (x86)\Swiss Master\Templates* Offnen Dateiname SwissMaster - Report Pairing - v.6.xlt  $\blacktriangledown$ and confirm by pressing "Open" Dateityp Swiss Master Excel Template (\*.xlt) 회 Abbrechen

4) The software draws up a list of pairs, and the referee is obliged to select the number of sets by pressing:

ľ

- 4 sets;
- 6 sets;
- 7 sets.
- 5) Depending on the selected number of sets, game reports are created, which may be printed by pressing on the printer symbol.

World Cup Stage III - Male

 $\bar{\mathbf{x}}$ 

 $\frac{X}{TOTAL}$ 

wiss Master No.

World Cup Stage III - Male

 $\,$  0  $\,$  points

Table  $\begin{array}{|c|c|c|} \hline 1 & 24 & \hline \end{array}$ 

Kelemen Daniel

 $\sqrt{0}$  points

**TOTAL:** 

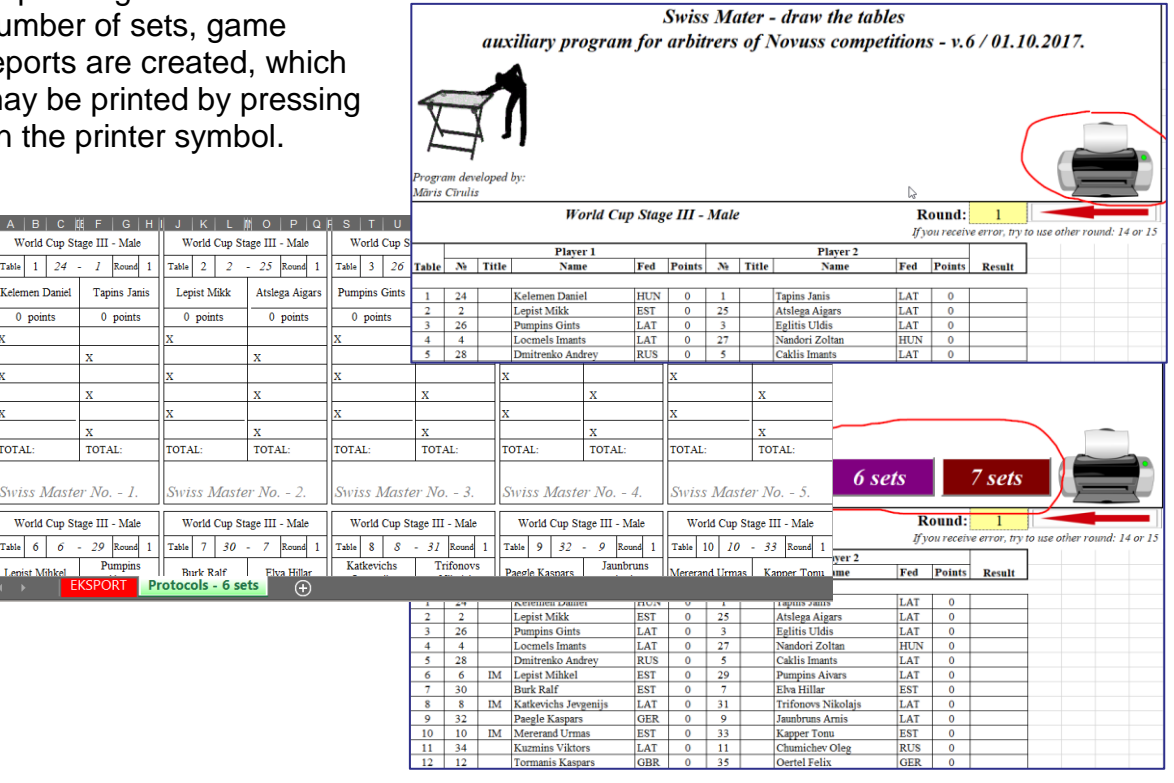

 $\begin{array}{c} 0 \\ 0 \end{array}$ 

 $\overline{\phantom{a}}$  $\overline{\phantom{a}}$ 

 $\overline{\phantom{0}}$ 

Trifonovs Nikolajs Jaunbruns Arnis<br>Kapper Tonu

Chumic hev Oleg

Oertel Feli

6) As a result, the following reports are printed:

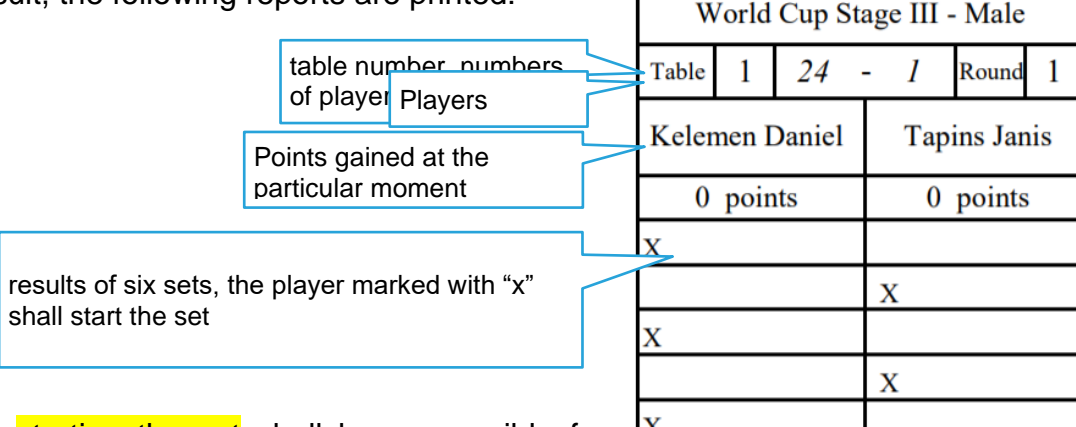

г

The player starting the set shall be responsible for filling in the report and for handing over a correctly filled report to the referee. Whereas, the opponent shall be obliged to verify the result entered.

Both players are equally responsible for correctly filling in the report.

Swiss Master No. - 1.

**TOTAL:** 

X

**TOTAL:** 

ľ

# **5.2.8 Entry of results**

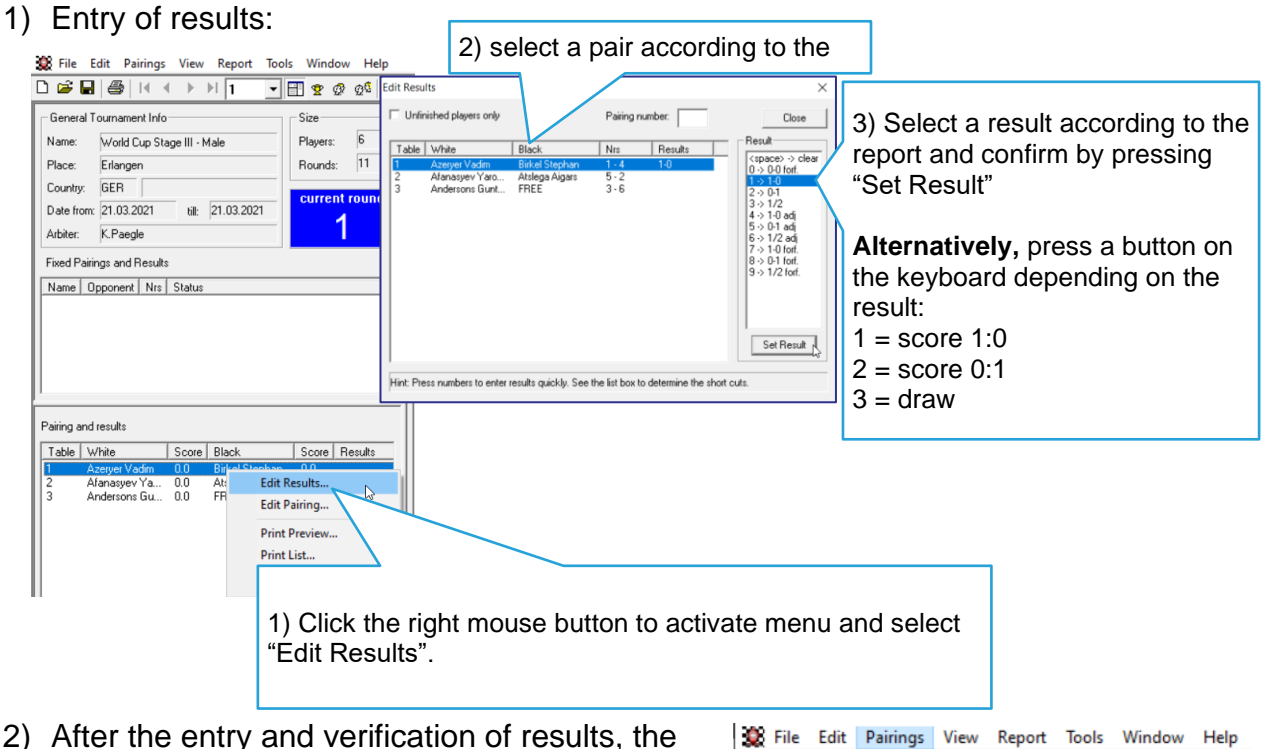

following round is conducted (none of the pairs is made manually).

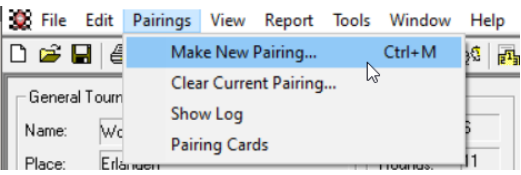

# **5.2.9 Final report of the competition (Swiss Master standard)**

ľ

Swiss Master software provides several versions of final reports. Select at your own discretion. For example, a standard export in Excel format:

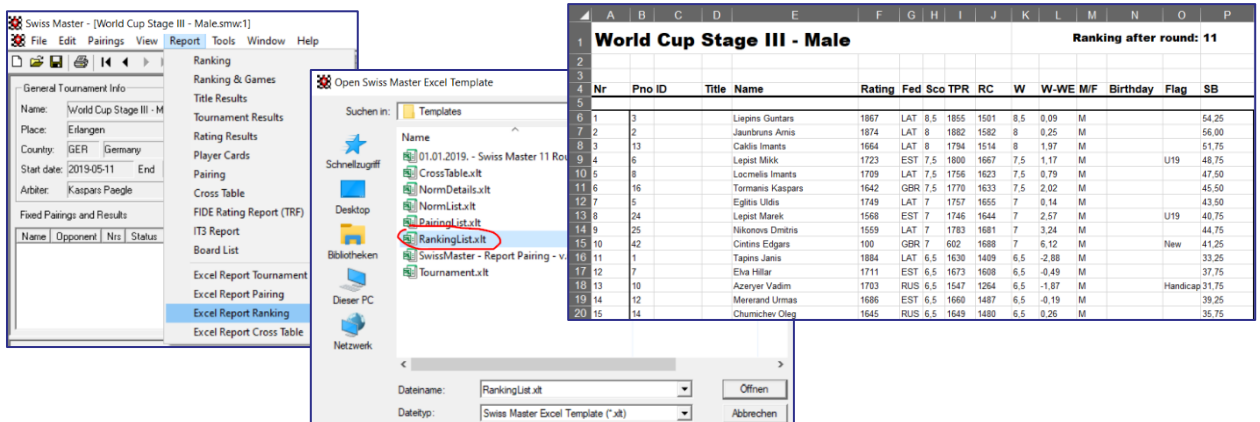

# **5.2.10 Final report of the competition (Excel with macros)**

Developed software (Excel with macros) for export of final results of the tournament.

Select the export file according to the number of rounds:

- 11 rounds: *Swiss Master 11 Rounds 200 users + Rating.xlt*
- 12 rounds: *Swiss Master 12 Rounds 200 users + Rating.xlt*
- 13 rounds: *Swiss Master 13 Rounds 200 users + Rating.xlt*
- 1) Swiss Master templates (.xlt format) shall be saved at the following location:

*C:\Program Files (x86)\Swiss Master\Templates*

We recommend saving the prepared document for tournaments in the same location. Copy (for example, 11 layers and max. 200 players) the following document *Swiss Master 11 Rounds 200 users + Rating.xlt*

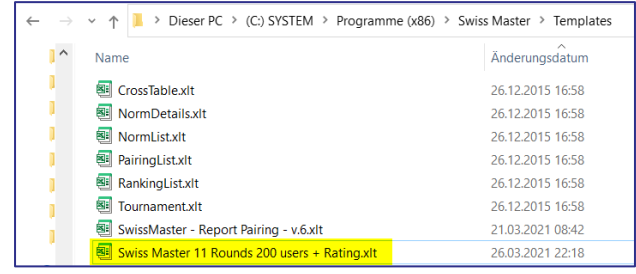

#### 2) Export of results:

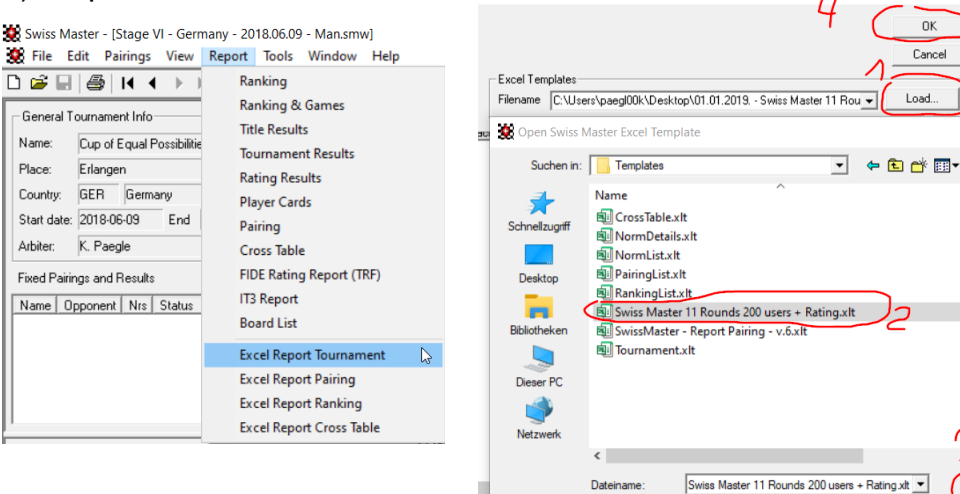

Export to Exce

#### 3) Export of results:

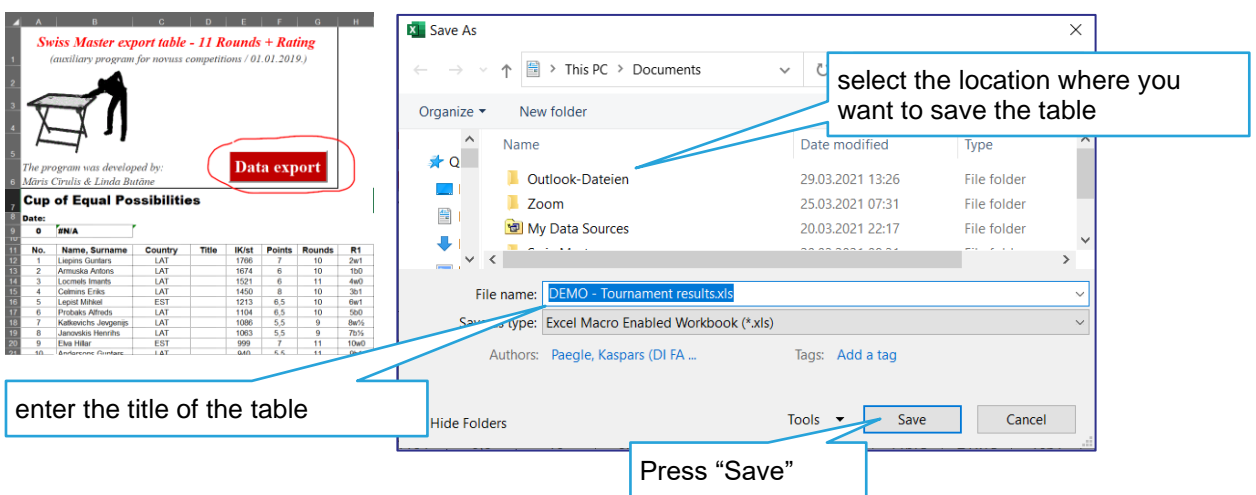

Dateityp:

Swiss Master Excel Template (\* xlt)

- 4) As a result, you will receive information about the successful data export. Confirm by pressing OK:
- 5) Final results are in the file

#### *Novuss competition table.xls*

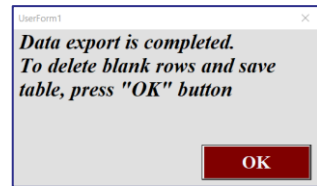

ľ

图 DEMO - Tournament results.xls  $\Box$ 

DK AT AT TIN<br>Cancel AT TIN

Load...

רו

 $\overline{ }$ 

 $\sum_{\rm{AF}}^{\rm{ISI}}$ 

Änderungs

26.12.2015.1

26.12.2015 1

26.12.2015 1 26.12.2015 1

26.12.2015.1

26.03.20212

21.03.2021

26.12.2015 1

Offnen

Abbrechen

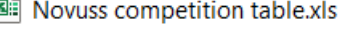

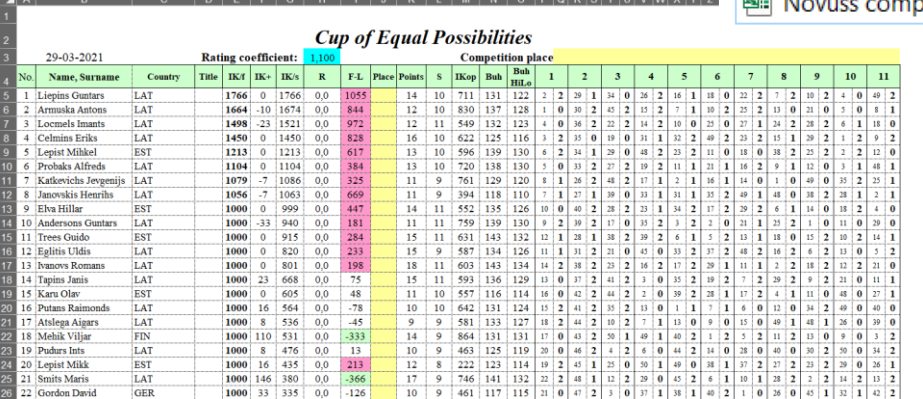

#### **Formulas used in the table:**

- **Points** = total amount of points gained within the tournament;
- **Rounds** = games or rounds played;
- **ICop** = average IC of the opponents;
- **IC**<sub>st</sub> = IC of the participant at the beginning of the tournament;
- **R** (rating points) =  $\frac{1}{1}$ st place = 30 points; 2nd place = 29 points ... and so on multiplying by the rating coefficient

ľ

• **IC<sup>+</sup>** (IC coefficient obtained during the round)

$$
= P - \left(Pmax.\frac{IKst.-IKop.}{10} + 50\right)\% \times 10
$$

If  $(IC<sub>st</sub> - IC<sub>op</sub>)$  150, IC of the participant does not increase, but, in order to avoid decreasing it, it is necessary to gain at least 65% of the possible number of points (see **"%"** in the table).

• **IC**<sub>fin</sub> (IC of the participant upon completion of the tournament) =  $IKst + IK$ 

# **5.2.11 Allow using Excel with macros**

ľ

To be able to use Excel documents with macros, you need to adjust the following settings.

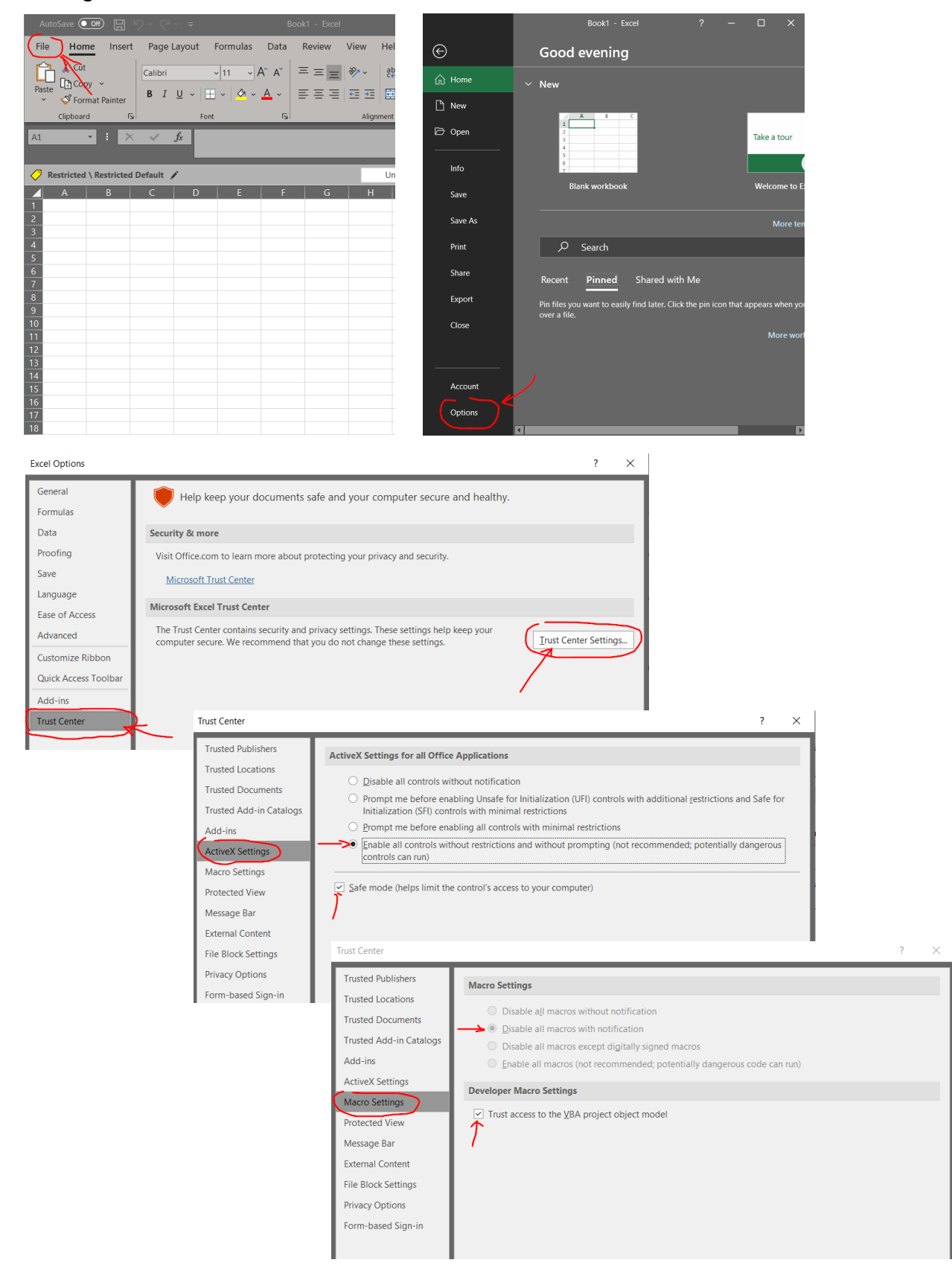